# 1. Write a HTML program to demonstrate HTML Headers

- $|\text{thm}| >$ 
	- <head>

<title>How to Program - Headers</title>

</head>

<body bgcolor=cyan> <br> <br>

<center>

<h1>Size of the Header h1</h1>

<h2>Size of the Header h2</h2>

<h3>Size of the Header h3</h3>

<h4>Size of the Header h4</h4>

<h5>Size of the Header h5</h5>

<h6>Size of the Header h6</h6>

</center>

</body>

</html>

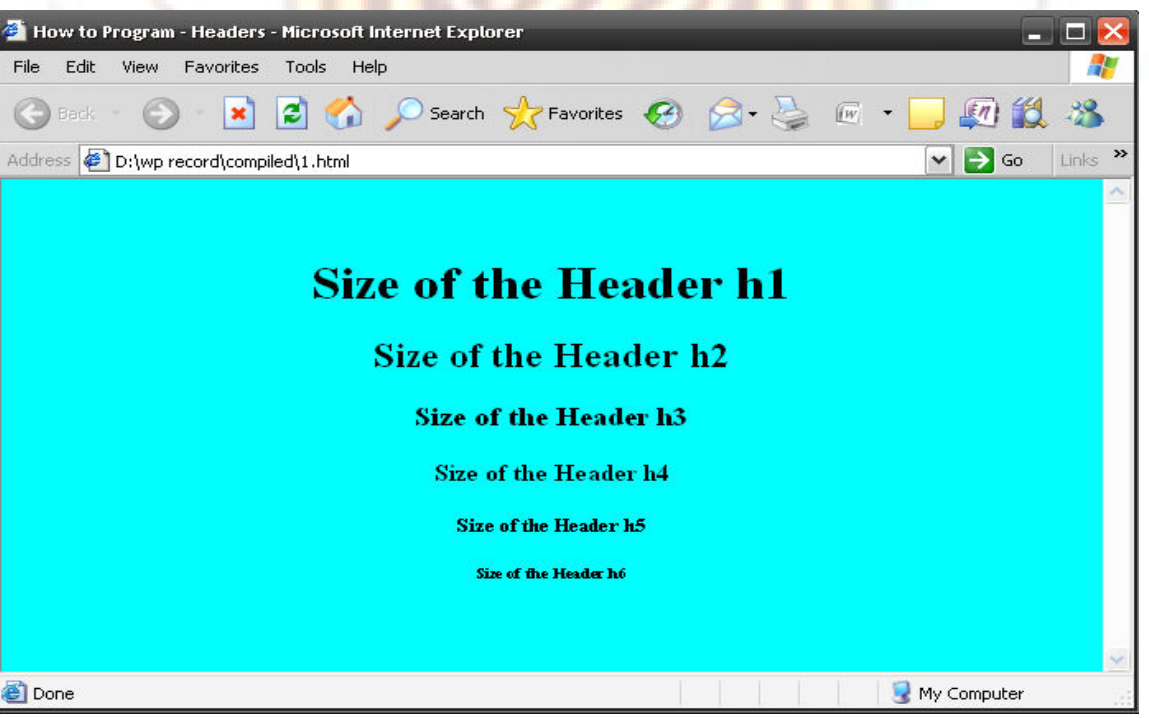

# 2.Write a HTML program using images as link anchor.

 $|\text{thm}| >$ 

<head>

<title> WWW How to Program - Image Linking </title>

</head>

<body>

<p>

```
 <a href = "nature.html">
```

```
 <img src = "nature.bmp" width = "200" height = "200" alt = "NATURE" />
```
</a>

 

```
<a href = "planets.html">
```

```
\leqimg src = "planets.bmp" width = "200" height = "200" alt = "PLANETS" />
```
 $\langle$ a>

 $<$ /p>

</body>

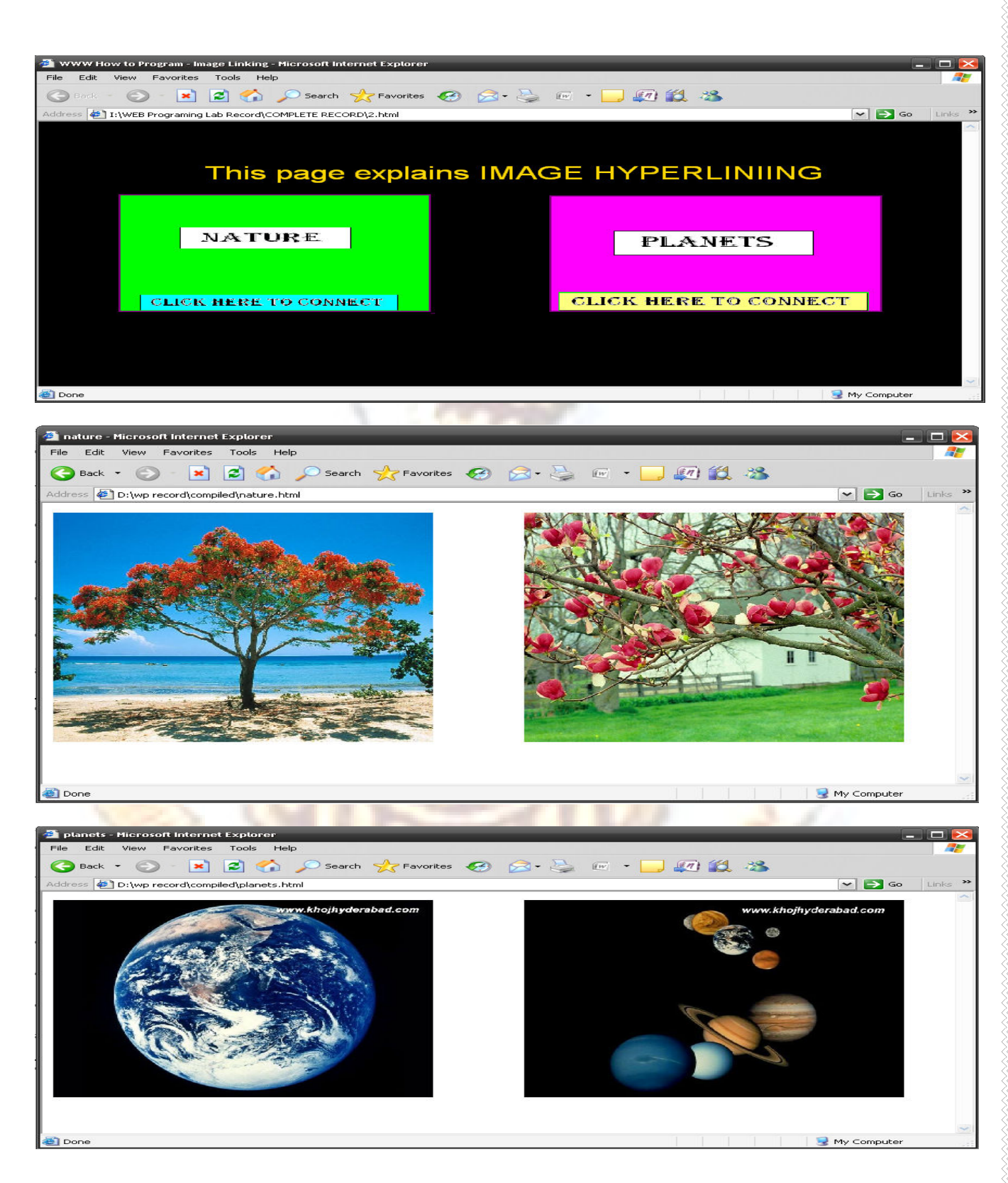

# 3.Write a HTML program for adding images with HTML.

<html>

```
 <head>
```
<title> How to Program - Image Adding </title>

</head>

<body>

<br> <br> <center>

 $\langle$ img src = "3.1.jpg" height = "300" width = "335"

alt = "Space View" /> 

```
\langle <img src = "3.2.jpg" height = "300" width = "341"
```

```
 alt = "Space View" />
```
</center>

</body>

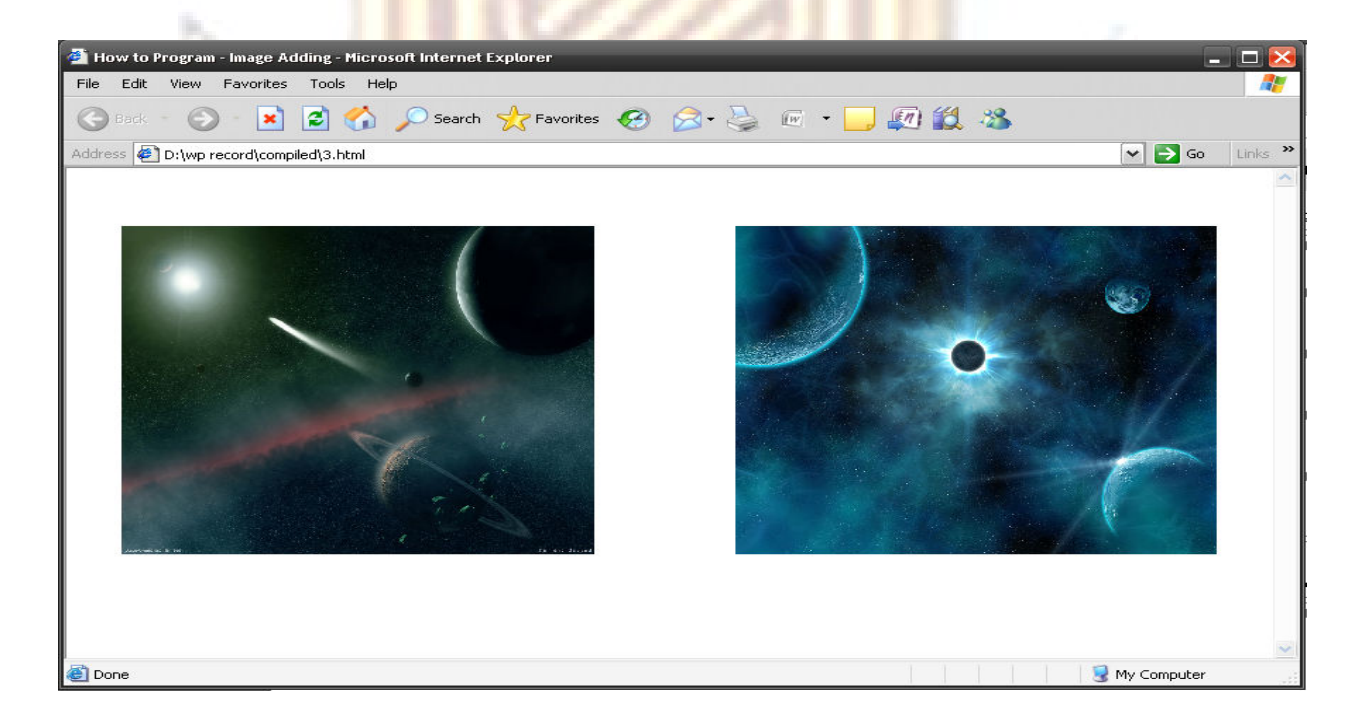

# 4. Write a HTML program formatting text size and color.

<html>

<head>

<body>

<center> <h1><u><br />b> TEXT FORMATING </b></u></h1>

</center> <br> <br>

<center> <font face="times new roman" color="black"> <h1> &lt;Font&gt; tag is used to select a FONT in different views, colors and sizes. </h1> </font> </center>

<p align="center"> <font size="5" color="cyan" face="times"> <q> It is CENTR placed text</q> </font>  $<$ /p>

<p align="left"> <font size="5" color="blue" face="arial"> It is LEFT placed text </font> </p>

<p align="right"> <font size="5" color="lime" face="verdina"> It is RIGHT placed text </font> </p>

<BR> <center> <h1> POSSIBLE VALUES OF FONT SIZES RANGE FROM 1 THROUGH 7 </h1> </center>

<br> <br>

#### <center>

<font size=1> This is FONT SIZE 1 </font> <br> <font size=2> This is FONT SIZE 2 </font> <br> <font size=3> This is FONT SIZE 3 </font> <br> <font size=4> This is FONT SIZE 4 </font> <br> <font size=5> This is FONT SIZE 5 </font> <br> <font size=6> This is FONT SIZE 6 </font> <br> <font size=7> This is FONT SIZE 7 </font> <br> </center> </body>

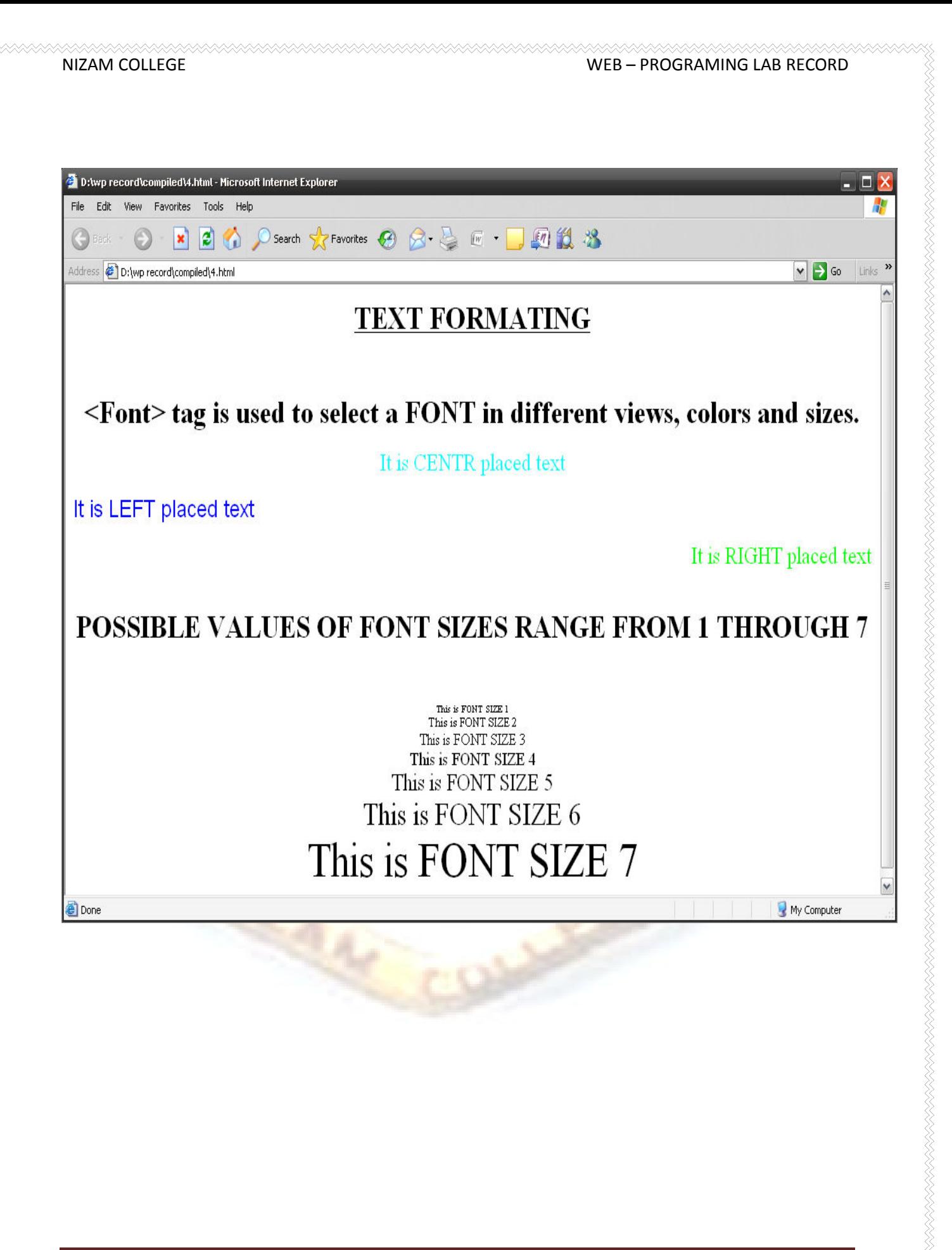

# 5.Write a HTML program to explain unordered list.

#### <html>

<head>

<title>How to Program - Nested unordered list</title>

</head>

<body>

<center> <h1><font color="#3333FF"> The Parts of the Computer :</font> </h1> <br>

<ul>

<li> <font color="#CC0000"> Monitor models </font> </li><br>

<ul>

<li> <font color="#990033"> SAMSUNG</font></li><br>

<li> <font color="#990033">PHILIPS </font></li><br>

<li> <font color="#990033">LG </font></li><br>

<li> <font color="#990033">SONY </font></li><br><br>

#### $<$ /ul $>$

<li> <font color="#CC0000"> Mother boards </font> </li><br>

<ul>

<li><font color="#990033">Mercury</font></li><br>

<li><font color="#990033">Intel </font></li><br>

<LI> <font color="#990033">ASUS </font></LI><br>

 $<sub>o</sub>$ </sub>

<li> <font color="#FF66FF"> Pentium 1</font> </li><br>

<li> <font color="#FF66FF"> Pentium

2</font></li><br>

<li> <font color="#FF66FF"> Pentium 3

</font></li><br>

<li> <font color="#FF66FF"> Pentium 4 </font></li>

 $<$ /ol $>$ 

<li>AMD </li><br>

 $<$ /ul>

<li><font color="#CC0000"> KEY BOARD </font></li><br>

<li><font color="#CC0000"> MOUSE</font></li><br>

<li> <font color="#CC0000"> JOY STICK </font></li><br>

 $<$ /ul $>$ 

<ul>

 <li>Coffee</li> <li>Tea <ul> <li>Black tea</li> <li>Green tea <ul> <li>China</li> <li>Africa</li>  $<$ /ul> </li>  $<$ /ul> </li> <li>Milk</li>  $<$ /ul> </center>

#### </body>

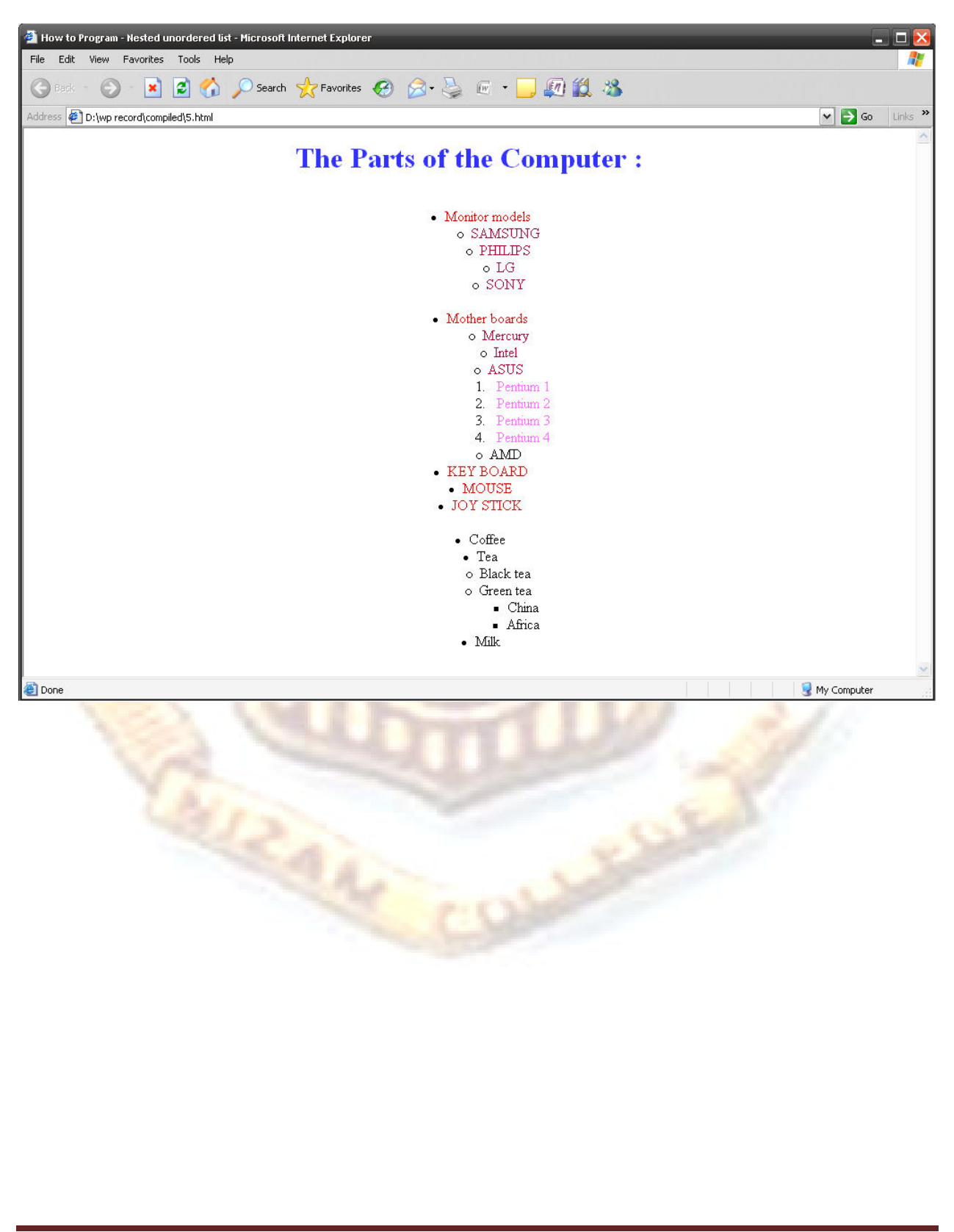

# NIZAM COLLEGE WEB – PROGRAMING LAB RECORD 6.Write a HTML Program to explain different types of Ordered List <html> <body> <center> <h4>Numbered list:</h4> <ol> <li>Apples</li> <li>Bananas</li> <li>Lemons</li> <li>Oranges</li>  $<$ /ol> <h4>Letters list:</h4> <ol type="A"> <li>Apples</li> <li>Bananas</li> <li>Lemons</li> <li>Oranges</li>  $<$ /ol> <h4>Lowercase letters list:</h4> <ol type="a"> <li>Apples</li> <li>Bananas</li> <li>Lemons</li> <li>Oranges</li>  $<$ /ol>

<h4>Roman numbers list:</h4>

<ol type="I"> <li>Apples</li> <li>Bananas</li> <li>Lemons</li> <li>Oranges</li>  $<$ /ol> <h4>Lowercase Roman numbers list:</h4> <ol type="i"> <li>Apples</li> <li>Bananas</li>

<li>Lemons</li>

<li>Oranges</li>

 $<$ /ol>

</center>

</body>

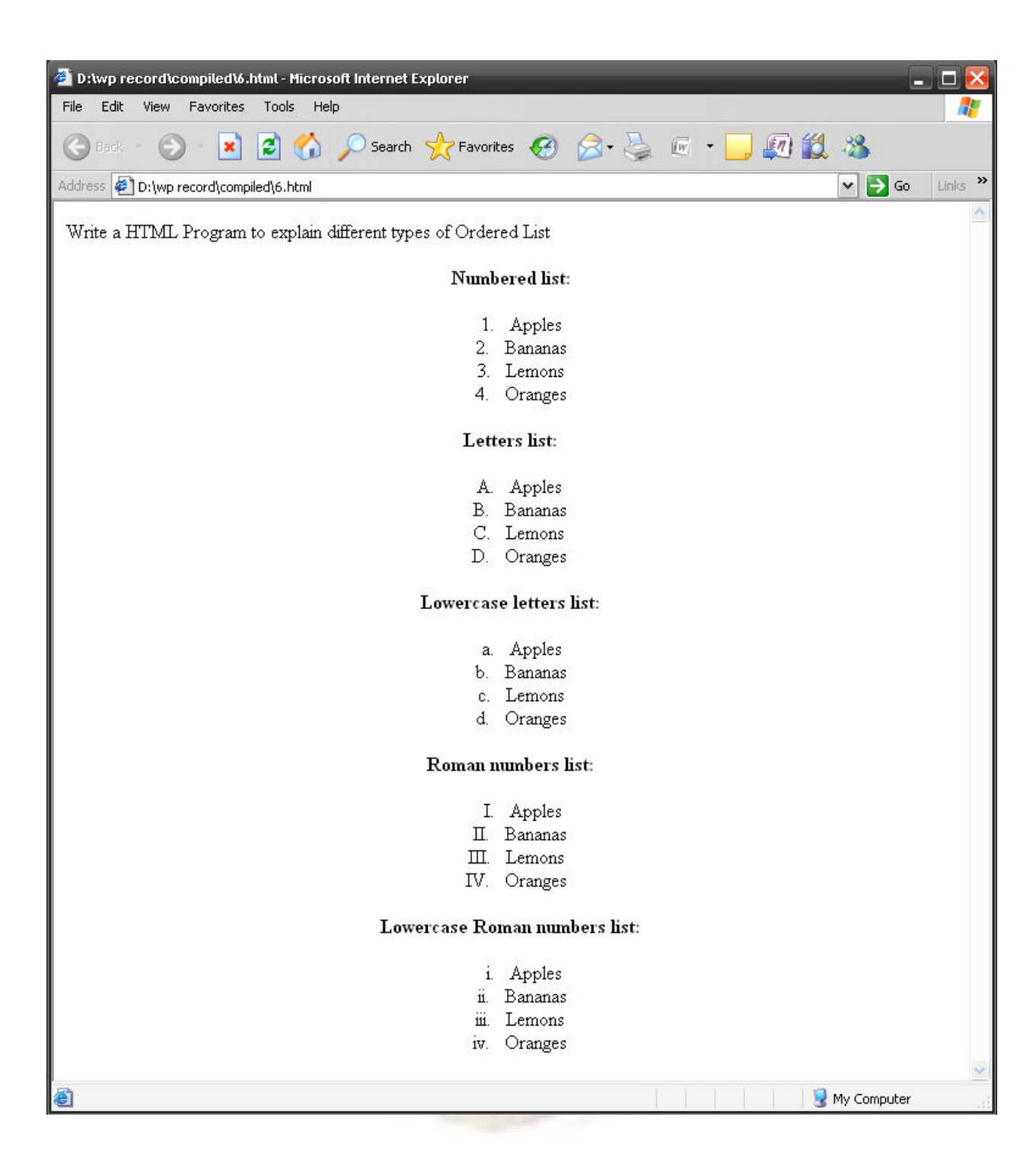

# 7.Write a HTML Program to demonstrate tables with formating and colors <html> <body> <center> <h4>NORMAL TABLE</h4> <table border="2" > <tr> <td>First</td> <td>Third</td>  $\langle$ tr> <tr> <td>Second</td> <td>Fourth</td>  $<$ /tr> <br> </table> <h4>CELL BACKGROUNDS:</h4> <table border="5" cellpadding="10"> <tr> <td bgcolor="yellow"> <font family="castellar" font size="5">First</font></td> <td><font size="15">Third </font></td>  $<$ /tr> <tr> <td background="7.jpg"> Second</td>

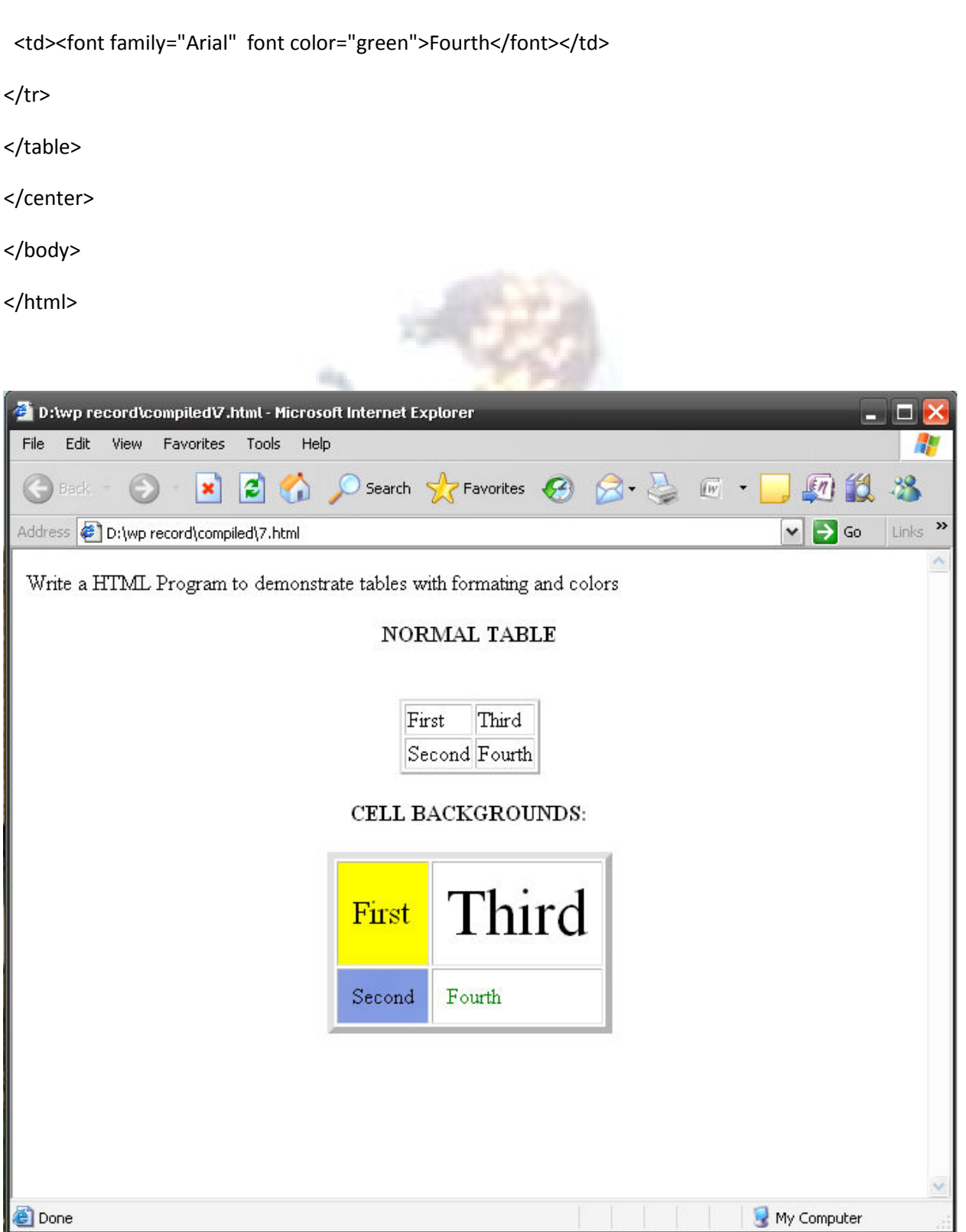

# 8.Write a HTML program using FRAMESET Tag to first divide the web page into two columns and column bottom row having the main page with text .The left host column with some other images

<frameset rows="2%,\*">

<frameset cols="55%,\*">

<frameset src="am.html">

</frameset>

<frameset rows="100%,\*">

<frameset cols="45%,\*">

<frame src="WELCOME.html">

<frame src="About AntiVirus.html">

</frameset>

</frameset>

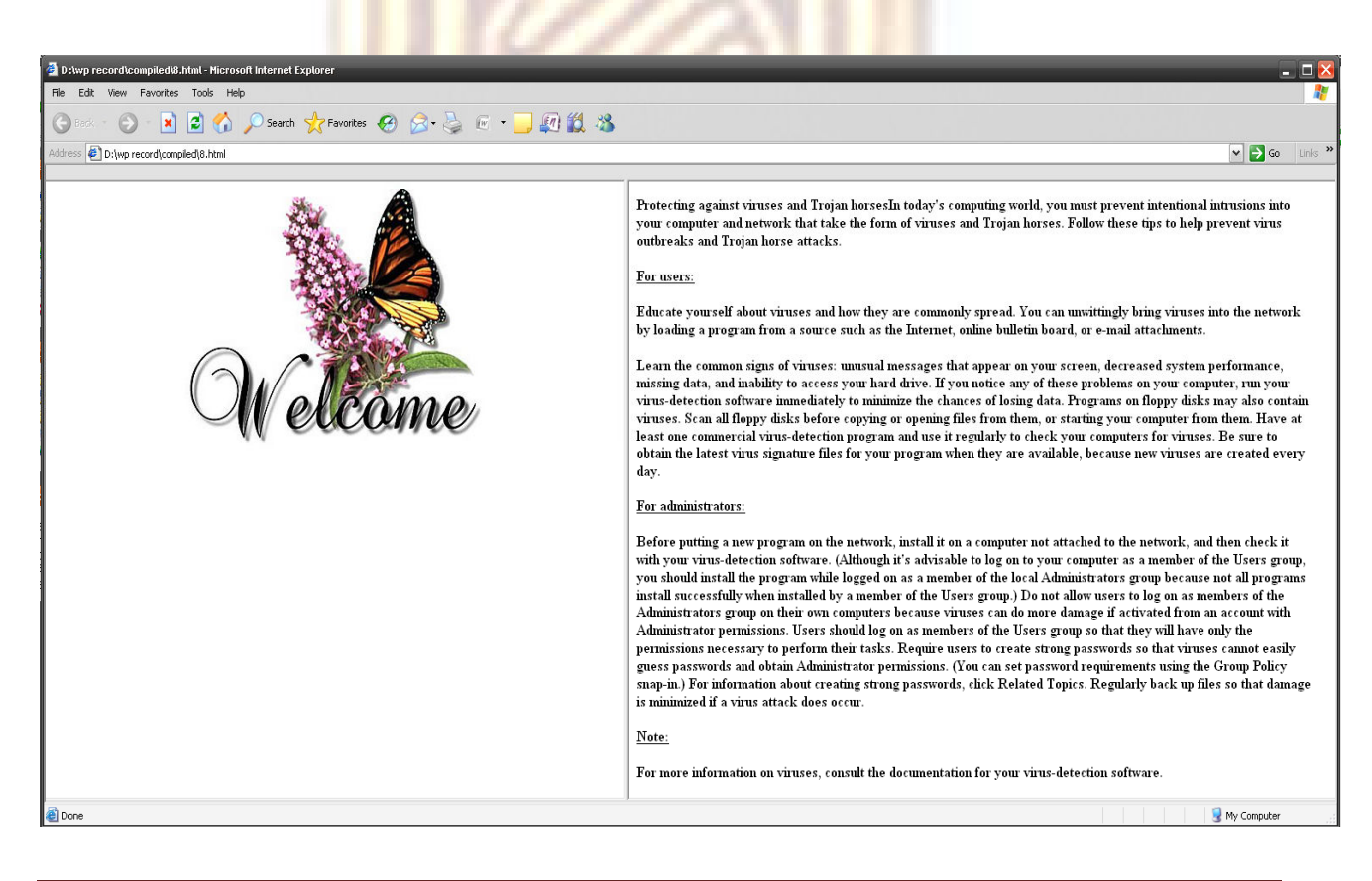

9.Write a HTML program using java script to analyse examination result of a class of 10 students. If no. of students passed in that class in greater than no. of students failed then display the text 'GOOD RESULT'.

<!DOCTYPE html PUBLIC "-//W3C//DTD XHTML 1.0 Transitional//EN" "http://www.w3.org/TR/xhtml1/DTD/xhtml1-transitional.dtd">

<html xmlns="http://www.w3.org/1999/xhtml">

<head>

<meta http-equiv="Content-Type" content="text/html; charset=iso-8859-1" />

<title>Students Marks Information</title>

<script language="javascript">

var  $s = 0$ ;

var  $f = 0$ ;

function ones()

{

var p,q,r,m1,m2,m3,sum;

var i=1;

alert("Record is Updated, Successfully");

p = document.marks.t1.value;

q = document.marks.t2.value;

r = document.marks.t3.value;

 $m1 =$  parselnt(p);

 $m2 =$  parselnt(q);

 $m3 =$  parselnt(r);

if(m1>100 || m2>100 || m3>100 || m1<=0 || m2<=0 || m3<=0)

### {

alert("Incorrect Entries , please check the MARKS ");

return;

}

```
 sum = (m1+m2+m3);
```
document.marks.t6.value = sum;

```
 if(m1>=35 && m2>=35 && m3>=35)
```
{

document.marks.t4.value = ("Student has been passed");

 $s = s + 1;$ 

}

else

{

document.marks.t4.value = ("Student has been failed");

 $f = f + 1;$ 

}

document.marks.t7.value =  $(s+$ "-Passed, "+f+"-Failed");

 $i++;$ 

 $if(s > f)$ 

{

document.marks.t5.value = (" Good Result ! ");

else if(s==f)

{

}

document.marks.t5.value = (" Balanced Result ! ");

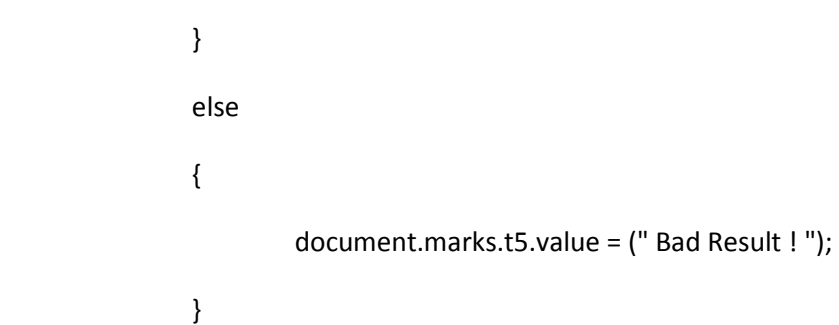

</script>

</head>

<body bgcolor="#FF33CC">

<form name="marks">

<center> <br />> <br />> < ><br />> <tr />able height="481" border cellpadding = 10> <tr align = center>

<td bgcolor = #CC3399><h3> <u> STUDENT MARKS SHEET <br />> </u> </h3>

<b> Enter 1st subject marks : </b> <input type="text" size="30" name="t1" /><br /> <br />>/>

<b> Enter 2nd subject marks : </b> <input type="text" size="30" name="t2" /><br /> <br />>

<b> Enter 3rd subject marks : </b> <input type="text" size="30" name="t3" /><br /> <br />>

 

<input type="button" value="Next\_Record" onClick="ones()" /> <br> <br>

<b> Total Marks : </b> <input type="text" name="t6" size="50"> <br> <br>

**<b> Result : </b> &nbsp; &nbsp; &nbsp; &nbsp; &nbsp; &nbsp; <input type="text" name="t4" size="50">**  $br>$  <br> <br> <br> <br><br><br><br><br><br><br><br><br><br><br><br><br><br><br><br><br><br><br><br><br><br><br><br><br><br><br><br>

<b> Total Result : </b> <input type="text" name="t5" size="50">&nbsp; &nbsp; &nbsp; &nbsp; &nbsp; &nbsp; &nbsp; <input type="text" name="t7" size="50">

</td> </tr> </table> </center> </form>

</body>

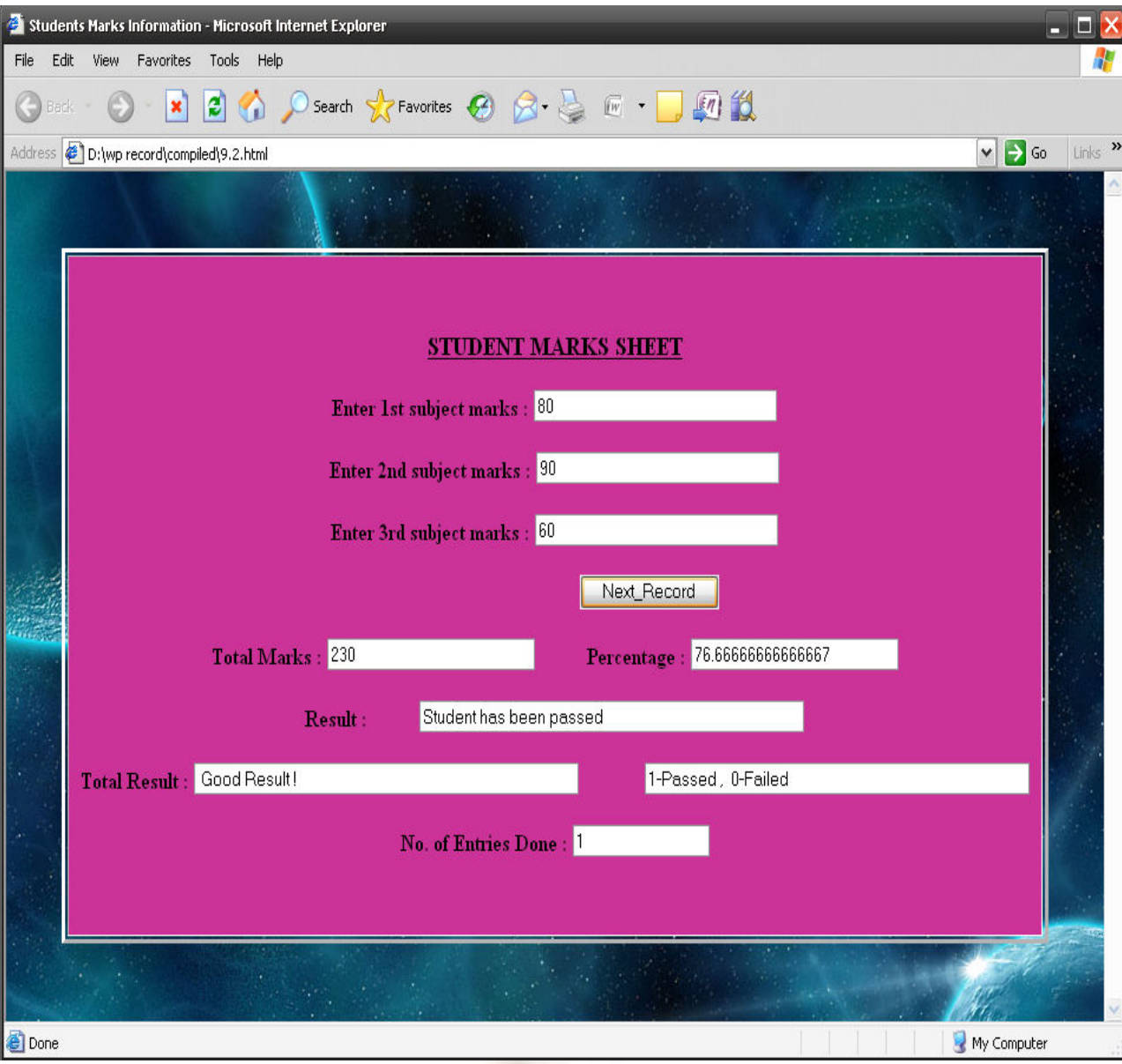

Fig : StudentMarks.html

# 10.Write a HTML program using java script to demonstrate

# (a) Alert box (b) Prompt box

<html>

<head>

<script type="text/javascript">

function show\_alert()

#### {

alert("Hello! I am an alert box!");

```
var ab = prompt("Enter your name: ",null);
```

```
 document.info.b1.value = "hai "+ab;
```
}

```
</script>
```
</head>

<body>

```
<form name="info">
```

```
<input type="text" size="30" name="b1">
```
<input name="button" type="button" onClick="show\_alert()" value="Show alert box" />

</form></body>

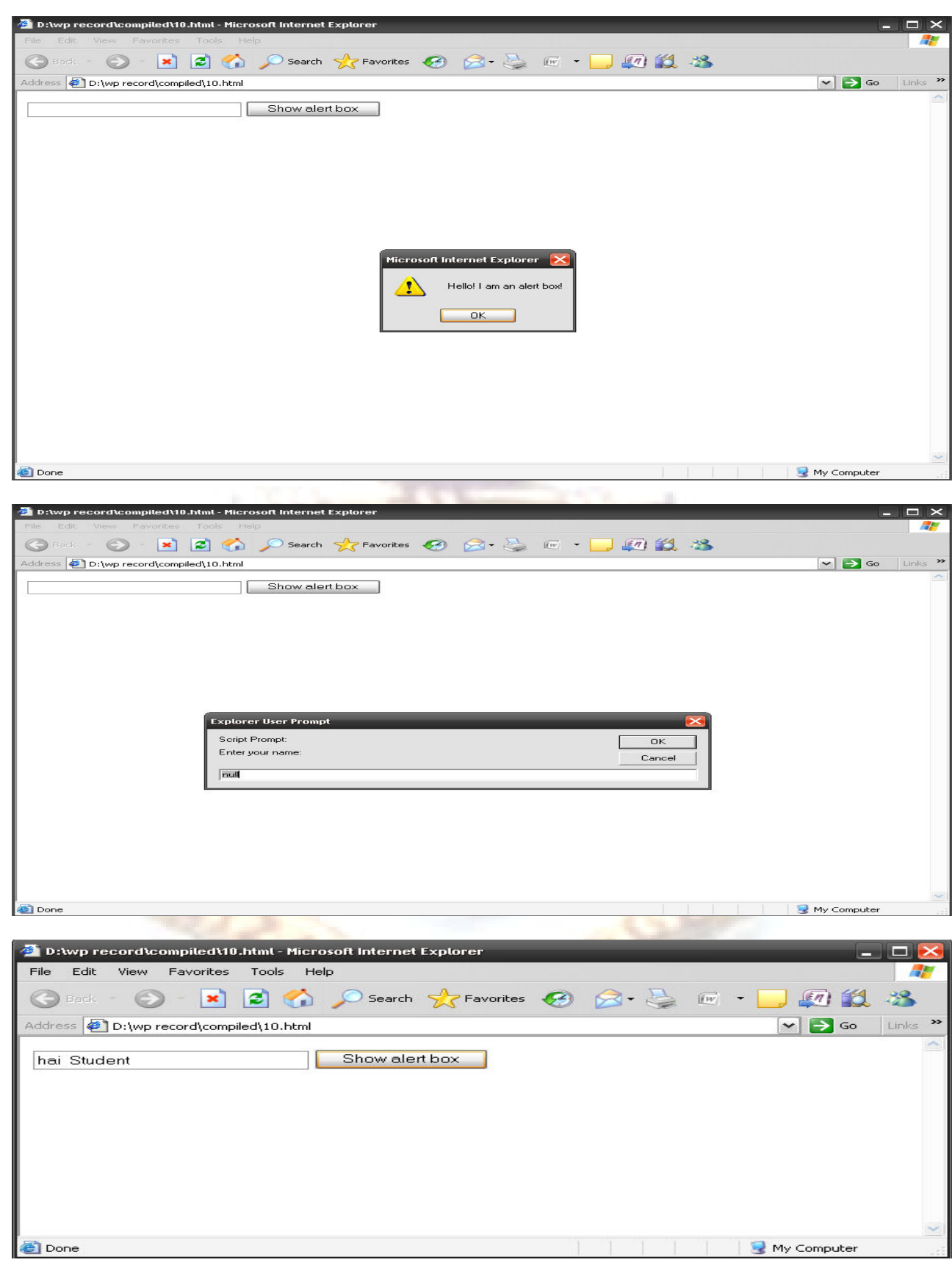

11.Write a HTML program using java script to perform comparison between 2 numbers entered by user using relation operators.

12.Write a HTML program using java script to calculate the product of 3 integers

<html>

<head>

<script language="JavaScript"> function adding()

#### {

var nu1=document.form1.num1.value; var nu2=document.form1.num2.value; var nu3=document.form1.num3.value; var number1=parseFloat(nu1); var number2=parseFloat(nu2); var number3=parseFloat(nu3); var number4 = (number1+number2+number3); document.form1.t3.value = ("Addition of "+number1+", "+number2+" and "+number3+" is "+number4); }

function Findingmin()

#### {

var nu1=document.form1.num1.value; var nu2=document.form1.num2.value; var nu3=document.form1.num3.value; var number1=parseFloat(nu1); var number2=parseFloat(nu2);

var number3=parseFloat(nu3);

if(number1==number2 || number1==number3 || number2==number3)

#### {

document.form1.t3.value = (" Enter differenet values and try again");  $\}$ 

else if(number1<number2 && number1<number3)

#### {

document.form1.t3.value =  $(" In "+number1+" and "+number2+" and "+number3+"$ "+number1+" is Smellest Number");

#### }

else if(number2<number1 && number2<number3)

#### {

```
document.form1.t3.value = (" In "+number1+" and "+number2+" and "+number3+" : 
"+number2+"is Smellest Number");
```
#### }

else if(number3<number1 && number3<number2)

#### {

```
document.form1.t3.value = (" In "+number1+" and "+number2+" and "+number3+""+number3+"is Smellest Number");
```
#### }

else { return; }

#### }

function maxing()

#### {

var nu1=document.form1.num1.value;

var nu2=document.form1.num2.value;

var nu3=document.form1.num3.value;

var number1=parseFloat(nu1);

var number2=parseFloat(nu2);

var number3=parseFloat(nu3);

if(number1==number2 || number1==number3 || number2==number3)

{

document.form1.t3.value = (" Enter differenet values and try again ");

#### }

else if(number1>number2 && number1>number3)

### {

document.form1.t3.value =  $(" In "+number1+" and "+number2+" and "+number3+" :$ "+number1+" is Greater");

### }

else if(number2>number1 && number2>number3)

### {

```
document.form1.t3.value = ("In "+number1+" and "+number2+" and "+number3+" : 
"+number2+"is Greater");
```
### }

else if(number3>number1 && number3>number2)

### {

```
document.format.t3.value = ("in "+number1+" and "+number2+" and "+number3+""+number3+"is Greater");
```
### }

}

function avera()

### {

var nu1=document.form1.num1.value;

var nu2=document.form1.num2.value;

var nu3=document.form1.num3.value;

var number1=parseFloat(nu1); var number2=parseFloat(nu2); var number3=parseFloat(nu3); var aver = ((number1+number2+number3)/3); document.form1.t3.value = ("AVERAGE of "+number1+" - "+number2+" - "+number3+" is :: "+aver);

}

function prod()

```
{
```
var nu1=document.form1.num1.value; var nu2=document.form1.num2.value; var nu3=document.form1.num3.value; var number1=parseFloat(nu1); var number2=parseFloat(nu2); var number3=parseFloat(nu3); var pro = (number1\*number2\*number3); document.form1.t3.value =  $("PRODUCT of "+number1+" - "+number2+" - "+number3+" is :: "+pro);$ }

</script>

</head>

<body>

<form name=form1>

 **Ab> First Number : </b> <input type=number name="num1" value="0"> <br> <br>** 

 **Second Number : </b> <input type=number name="num2" value="0"> <br> <br> <br> <br> <br> <<rr/>nongle and the standard value of the standard value of the standard value of the standard value of the standard value of the s** 

<b> Third Number : </b> <input type=number name="num3" value="0"> <br> <br>

<center>

 <input type=button value="SUM" onClick="adding()" style="width: 166px"> <input type=button value="MINIMUM" onClick="Findingmin()" style="width: 166px"> <input type=button value="MAXIMUM" onClick="maxing()" style="width: 166px"> <input type=button value="AVERAGE" onClick="avera()" style="width: 166px"> <input type=button value="PRODUCT" onClick="prod()" style="width: 166px"> <br> <br> <b> Result is: </b> <input type=text name="t3" size=50> </center>

</form>

</body>

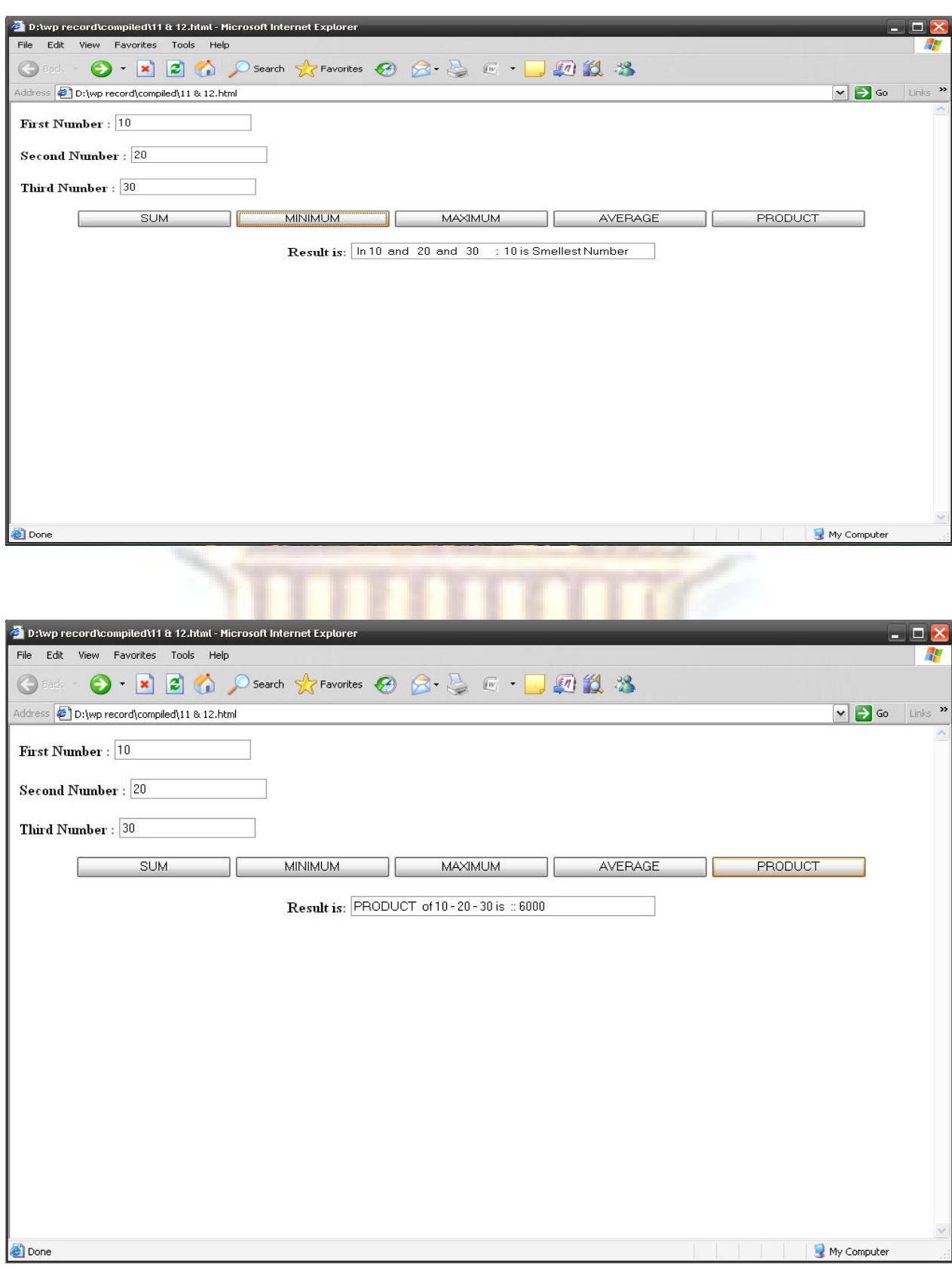

# 13.Write a HTML program using java script to demonstrate factorial of integer using RECURSIONS.

```
<html>
```
<HEAD>

<title> FINDING FACTORIAL OF NUMBER </title>

<script language=JavaScript>

var factorial=1;

function FACTS()

{

var max = document.info.b1.value;

for(var loopIndex=1;loopIndex<=max;loopIndex++)

{

factorial=factorial \* loopIndex;

document.info.t1.value =  $\frac{1}{100}$  (loopIndex +" ! = "+factorial);

}

}

</script>

</HEAD>

<body>

<form name="info"> <center> <h1> FINDING FACTORIAL VALUE OF THE GIVEN NUMBER </h1> </center>

Enter Number : <input type="text" size="20" name="b1"> &nbsp; &nbsp; &nbsp; &nbsp; &nbsp; <input type="button" value="Find Factorial" onClick="FACTS()">

<BR> <textarea rows="10" cols="50" name="t1"> </textarea>

</form>

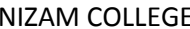

</body>

</html>

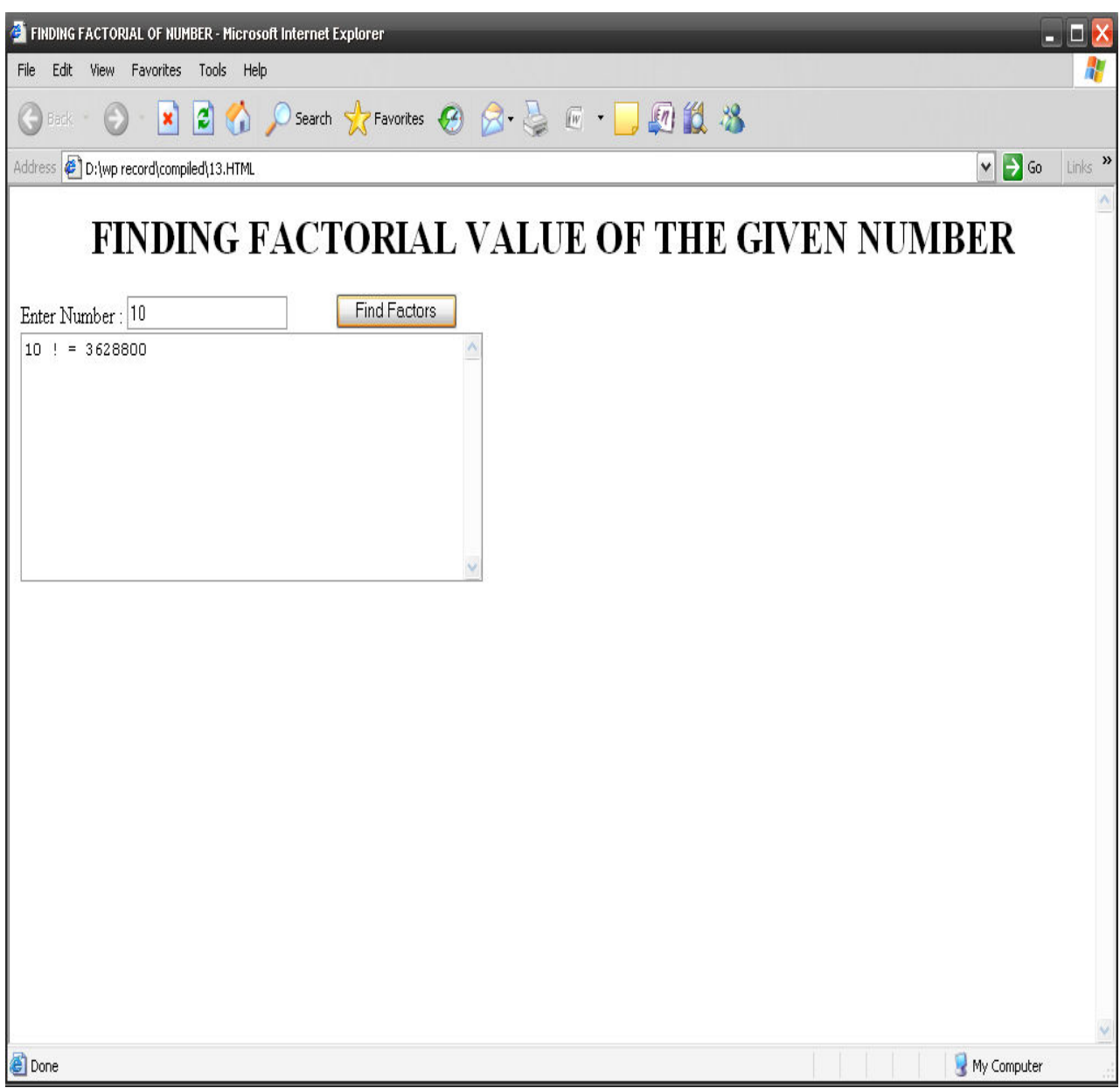

# 14.Write a HTML program using java script to demonstrate Fibonacci (series) numbers using RECURSIONS.

<!DOCTYPE html PUBLIC "-//W3C//DTD HTML 4.0 Transitional//EN">

<HTML>

<HEAD>

<TITLE>Recursive Fibonacci Function</TITLE>

<SCRIPT LANGUAGE = "JavaScript">

function getFibonacciValue()

```
 {
```
var value = parseInt( document.myForm.number.value ); window.status = "Calculating Fibonacci number for " + value; document.myForm.result.value = fibonacci( value );

window.status = "Done calculating Fibonacci number";

```
 }
```
function fibonacci(n)

{

```
if ( n == 0 || n == 1 ) // base case
```
return n;

else

return fibonacci(  $n - 1$  ) + fibonacci(  $n - 2$  );

}

</SCRIPT>

</HEAD>

<BODY>

<FORM NAME = "myForm">

### <TABLE width="641" BORDER = "1">

<TR><TD>Enter an integer</TD>

<TD><input name = "number" type = "text" size="20"></TD>

<TD><INPUT TYPE = "button" VALUE = "Calculate"

ONCLICK = "getFibonacciValue()"></TR>

<TR><TD>Fibonacci value</TD>

<TD><INPUT NAME = "result" TYPE = "text" size="20"></TD></TR>

</TABLE>

</FORM></BODY>

</HTML>

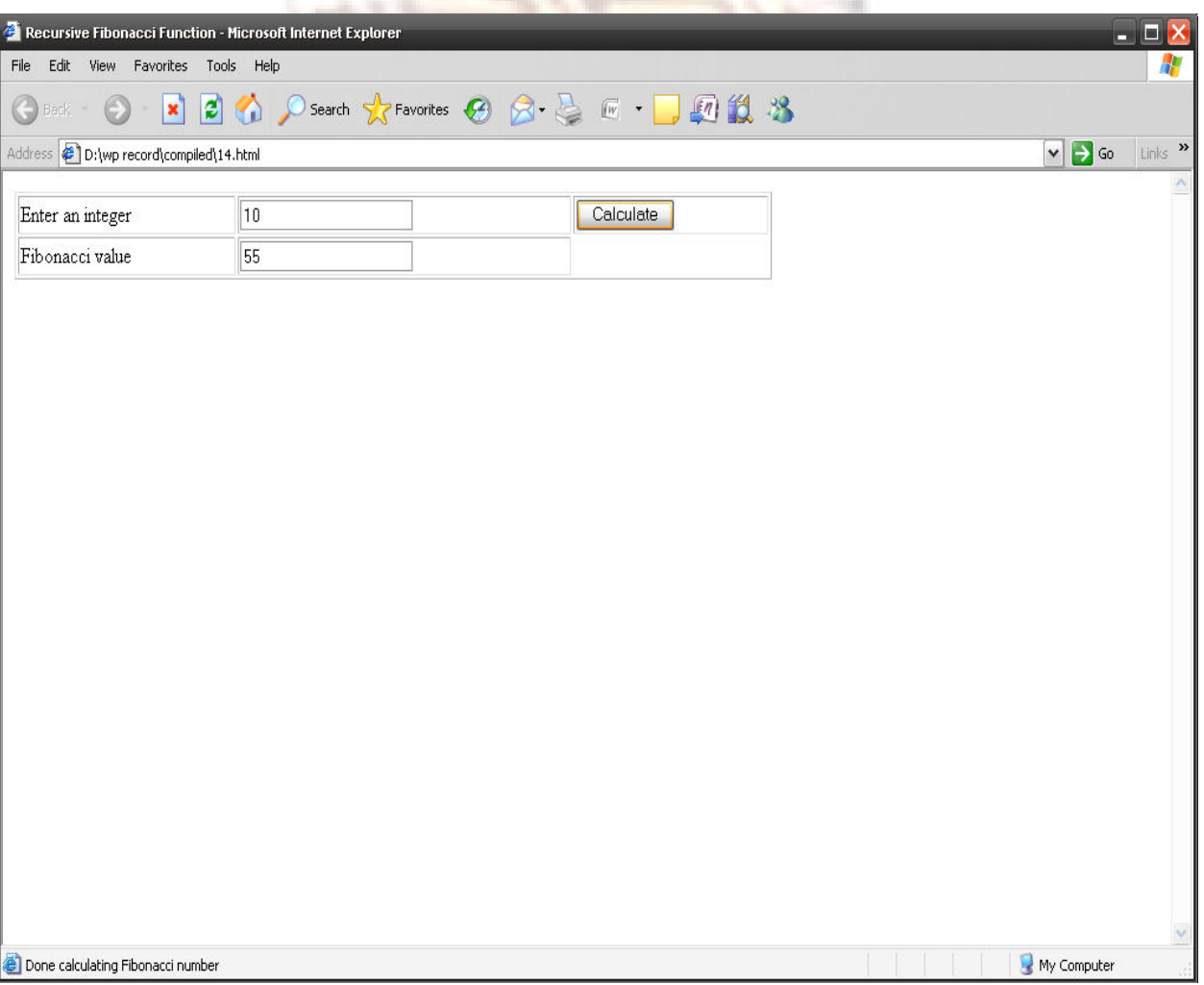

# 15.Write a HTML program using java script to sum of even integers from 2 to 100.

<!DOCTYPE html PUBLIC "-//W3C//DTD XHTML 1.0 Transitional//EN" "http://www.w3.org/TR/xhtml1/DTD/xhtml1-transitional.dtd">

<html xmlns="http://www.w3.org/1999/xhtml">

<head>

<meta http-equiv="Content-Type" content="text/html; charset=iso-8859-1" />

<title>Sum of EVEN Numbers

</title>

<script language="JavaScript">

function sumeven()

{

var j=0;

for(var  $i=2$ ;  $i<=100$ ; $i+=2$ )

j+=i;

document.writeln("<br ><h3> Sum of even numbers from 2 to 100 is: </h3> <h1>"+j+"</h1>");

}

</script>

</head>

<body onLoad ="sumeven()">

</body>

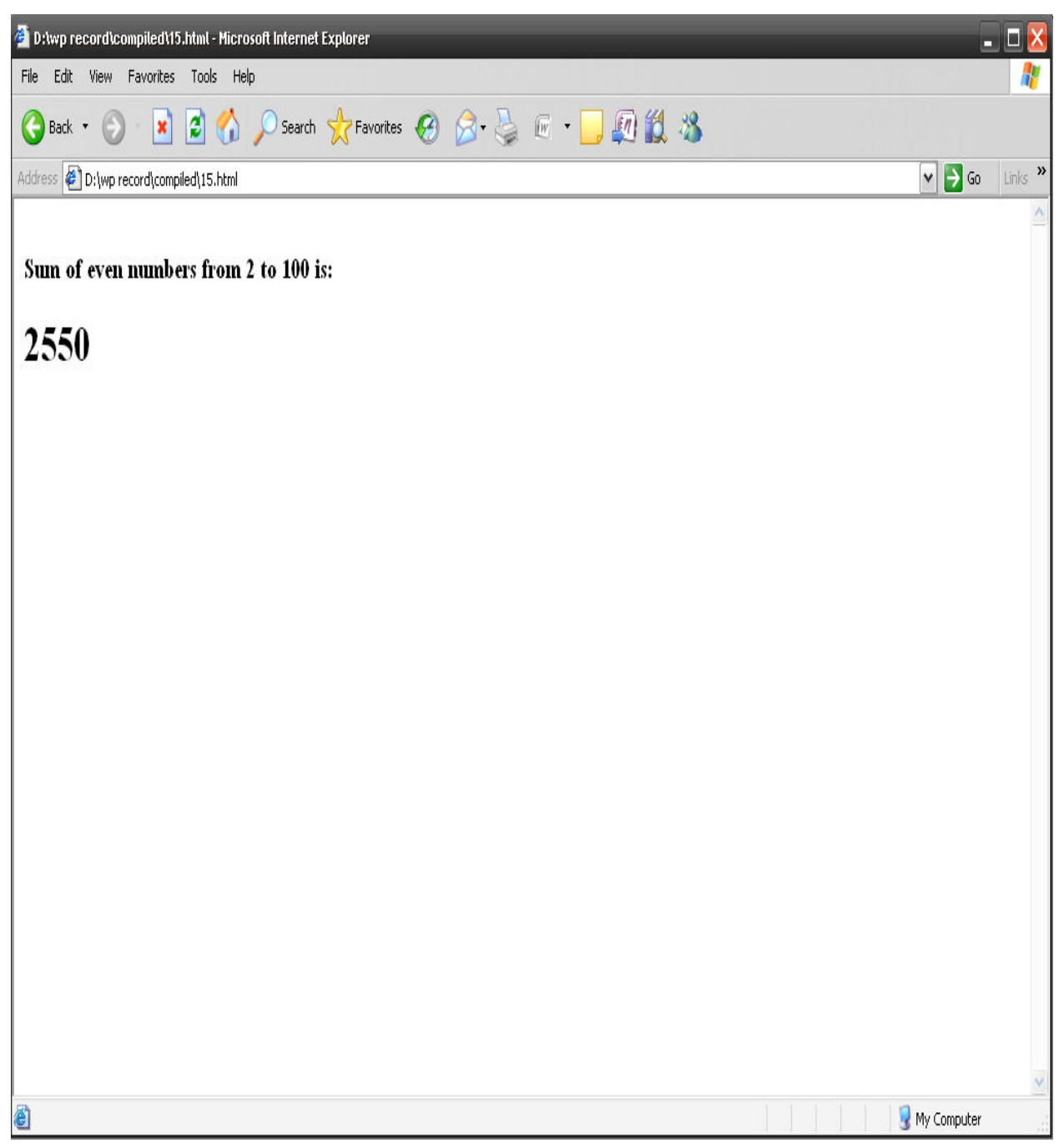

16.Write a HTML program using java script to search an array of elements using linear search

17.Write a HTML program using java script to search an element in an array element using binary search

 $|\text{thm}| >$ 

<head>

```
<title>Linear Search of an Array</title>
```

```
 <script type = "text/javascript">
```

```
\langle!-- var a = new Array( 100 );
```

```
for ( var i = 0; i < a. length; ++i)
```

```
a[i] = 2 * i;
```

```
 function buttonPressed()
```
{

```
 var searchKey = searchForm.inputVal.value;
```

```
var element = linearSearch(a, parseInt(searchKey));
```

```
if ( element != -1 )
```

```
 searchForm.result.value = "Found value in element " + element;
```
else

```
searchForm.result.value = "Value not found";
```
### }

```
function linearSearch( theArray, key)
```
# {

```
for ( var n = 0; n < the Array. length; ++n )
```

```
if ( the Array [n] == key )
```
return n;

```
return -1; }
```
</script>

</head>

<body>

 <form name = "searchForm" action = ""> <h3> <center> ARRAY contains 2 multiplicants upto 200 </center> </h3>

<p>Enter integer search key<br />

```
 <input name = "inputVal" type = "text" />
```
<input name = "search" type = "button" value = "Search" onclick = "buttonPressed()" /> <br /> </p>

<p> Result <br />

 $\langle$  <input name = "result" type = "text" size = "30" /> $\langle$ /p>

</form>

</body>

# NIZAM COLLEGE

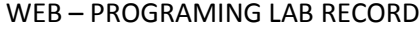

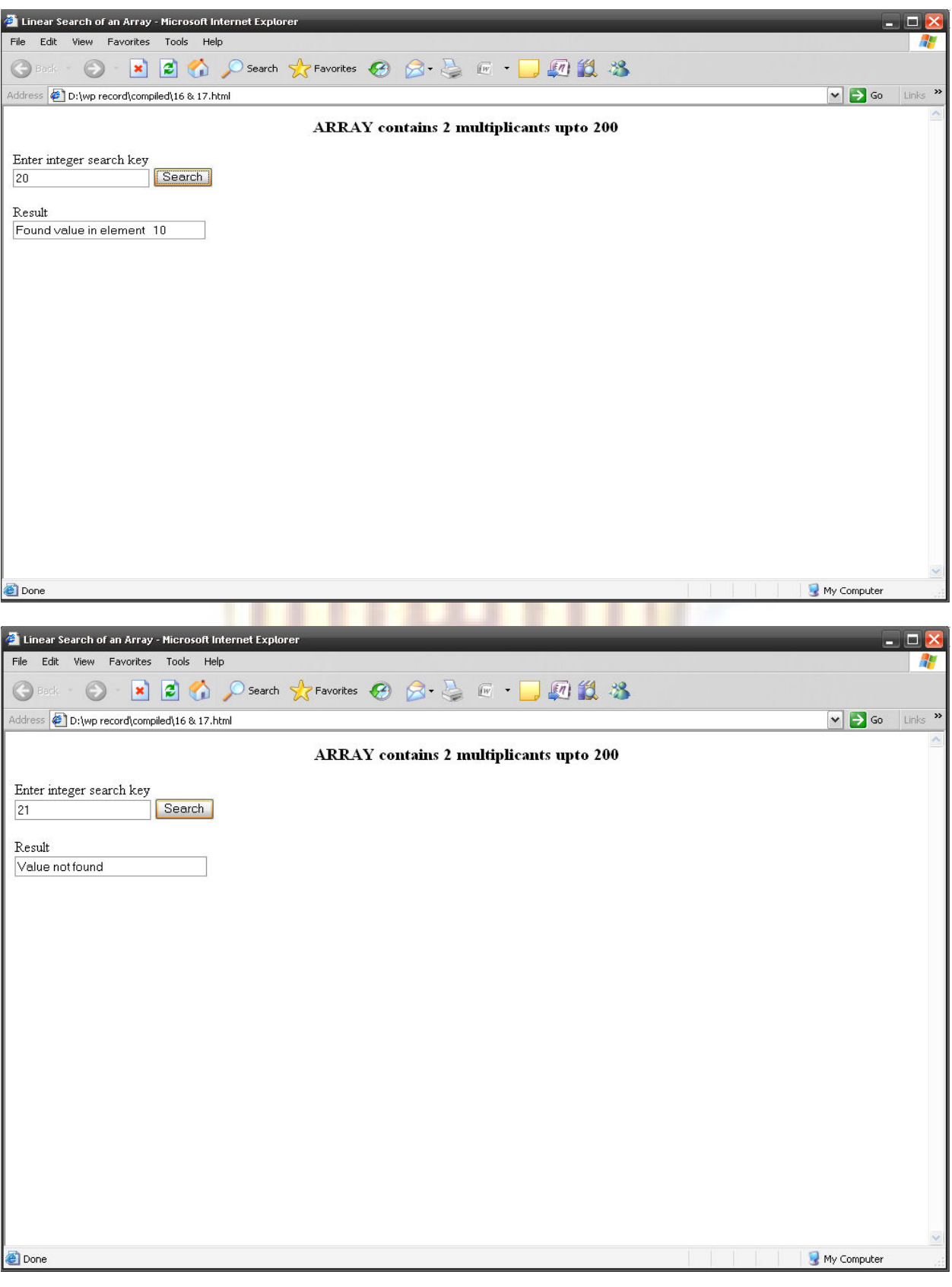
# 18.Write a HTML program using java script to demonstrate Date and Time methods.

<html>

<head>

<title>Date and Time Methods</title>

<script language = "javascript">

 $\leftarrow$ 

var current = new Date();

document.writeln( "<h1>String representations and valueOf</h1>" );

document.writeln( "toString: " + current.toString() +

"<br>toLocaleString: " + current.toLocaleString() +

"<br>toUTCString: " + current.toUTCString() +

"<br>valueOf: " + current.valueOf() );

document.writeln("<h1>Get methods for local time zone</h1>");

document.writeln( "getDate: " + current.getDate() +

"<br>>
r>
getDay: " + current.getDay() +

"<br>getMonth: " + current.getMonth() +

"<br>getFullYear: " + current.getFullYear() +

"<br>getTime: " + current.getTime() +

"<br>getHours: " + current.getHours() +

"<br>getMinutes: " + current.getMinutes() +

"<br>getSeconds: " + current.getSeconds() +

"<br>getMilliseconds: " +

current.getMilliseconds() +

"<br>getTimezoneOffset: " +

#### current.getTimezoneOffset() );

document.writeln(

"<h1>Specifying arguments for a new Date</h1>" );

var anotherDate = new Date( 2001, 2, 18, 1, 5, 0, 0 );

document.writeln( "Date: " + anotherDate );

document.writeln("<h1>Set methods for local time zone</h1>" );

anotherDate.setDate( 31 );

anotherDate.setMonth( 11 );

anotherDate.setFullYear( 2001 );

anotherDate.setHours( 23 );

anotherDate.setMinutes( 59 );

anotherDate.setSeconds(59);

document.writeln( "Modified date: " + anotherDate );

Sa

// -->

</script>

</head><br/>body></body>

</html>

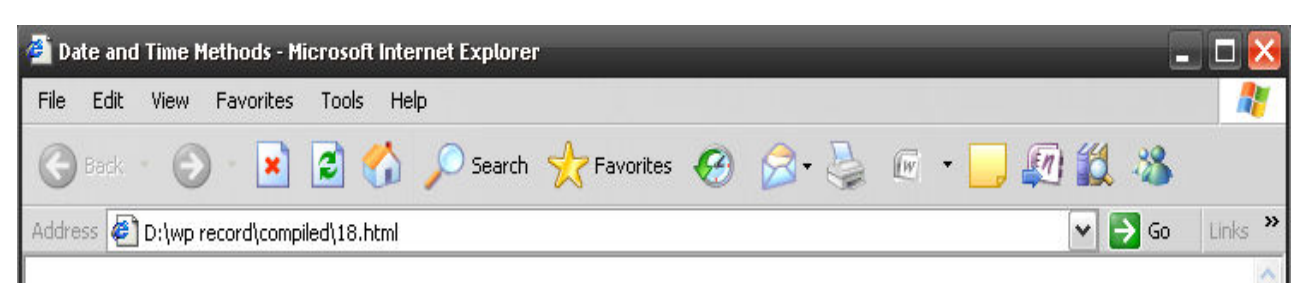

# **String representations and valueOf**

toString: Wed Jun 2 23:24:30 PDT 2010 toLocaleString: Wednesday, June 02, 2010 11:24:30 PM toUTCString: Thu, 3 Jun 2010 06:24:30 UTC valueOf: 1275546270125

# **Get methods for local time zone**

getDate: 2 getDay: 3 getMonth: 5 getFullYear: 2010 getTime: 1275546270125 getHours: 23 getMinutes: 24 getSeconds: 30 getMilliseconds: 125 getTimezoneOffset: 420

# **Specifying arguments for a new Date**

Date: Sun Mar 18 01:05:00 PST 2001

# Set methods for local time zone

Modified date: Mon Dec 31 23:59:59 PST 2001

Done

MASTER OF COMPUTER APPLICATION **Page 39** 

My Computer

# 19.Write a HTML program to demonstrate aligning text and setting box dimension using CSS.

<html>

```
 <head>
```
<title>Borders</title>

<style type = "text/css">

body { background-color: #ccffcc }

div { text-align: center;

margin-bottom: .3em;

width: 50%;

position: relative;

left: 25%;

padding: .3em }

</style>

</head>

<body>

```
 <div style = "border-style: solid">Solid border</div> 
  <div style = "border-style: double">Double border</div> 
 <div style = "border-style: groove">Groove border</div>
 <div style = "border-style: ridge">Ridge border</div>
  <div style = "border-style: inset">Inset border</div> 
  <div style = "border-style: outset">Outset border</div> 
 </body>
```
</html>

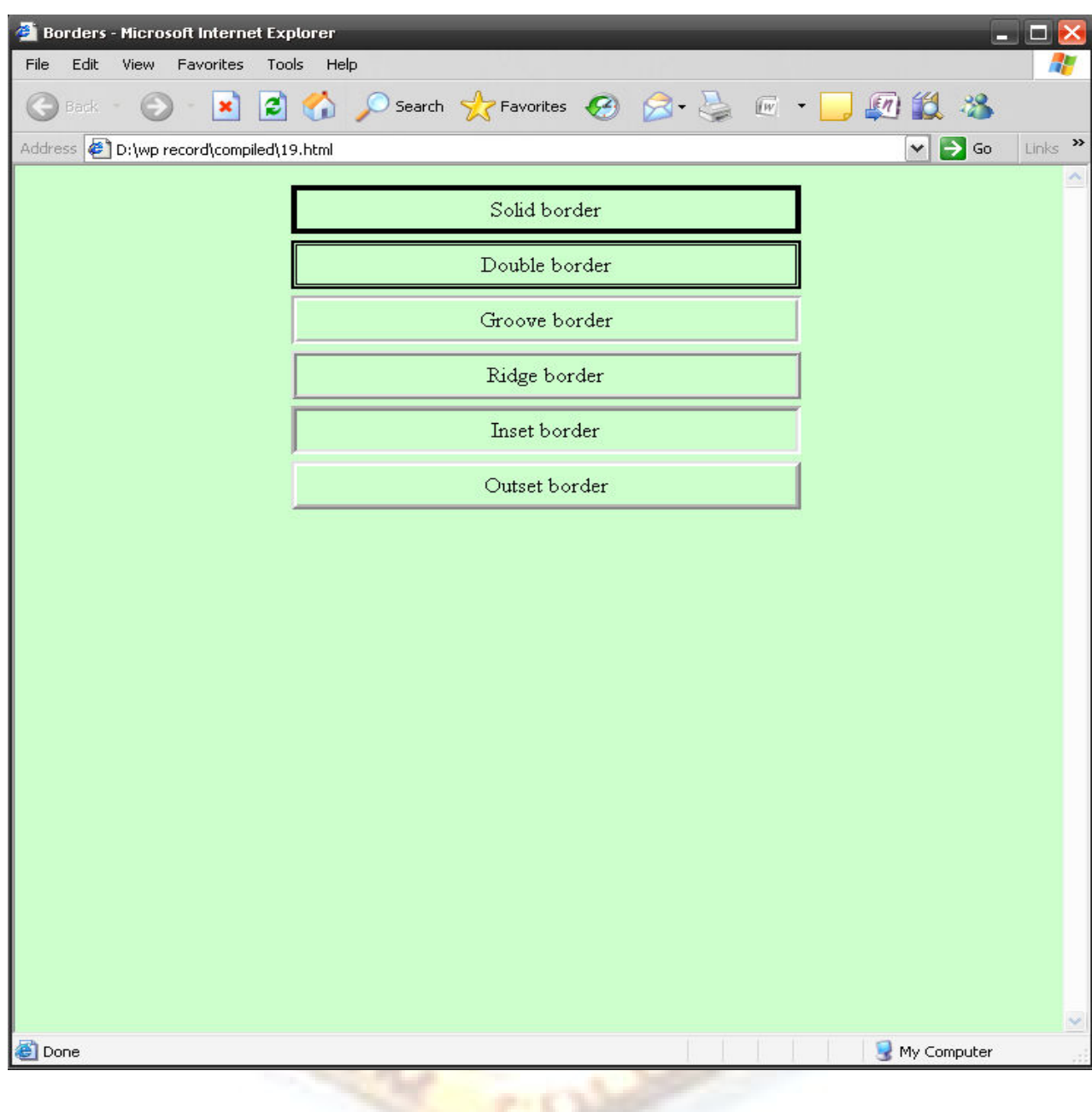

# 20.Write a HTML program to demonstrate object hierarchy using collection children.

<html xmlns = "http://www.w3.org/1999/xhtml">

<head>

<title>Object Hierarchy</title>

<script type = "text/javascript">

 $< I -$ 

var elements = "<ul>";

function child( object)

{

var loop = 0;

```
elements += "<li>" + object.tagName + "<ul>";
```
for  $( \text{loop} = 0; \text{loop} < \text{object}.\text{children}.\text{length}; \text{loop}++)$ 

{

```
if ( object.children[ loop ].children.length )
```
child( object.children[ loop ] );

else

```
elements += "<li>" +
```
object.children[ loop ].tagName +

"</li>";

}

elements += "</ul>" + "</li>";

```
 }
```
// -->

</script>

</head>

<body onload = "child( document.all[ 4 ] );

myDisplay.outerHTML += elements;

myDisplay.outerHTML += '</ul>';">

<p>Welcome to our <strong>Web</strong>page!</p>

<p id = "myDisplay">

Elements on this Web page:

 $<$ /p>

</body>

</html>

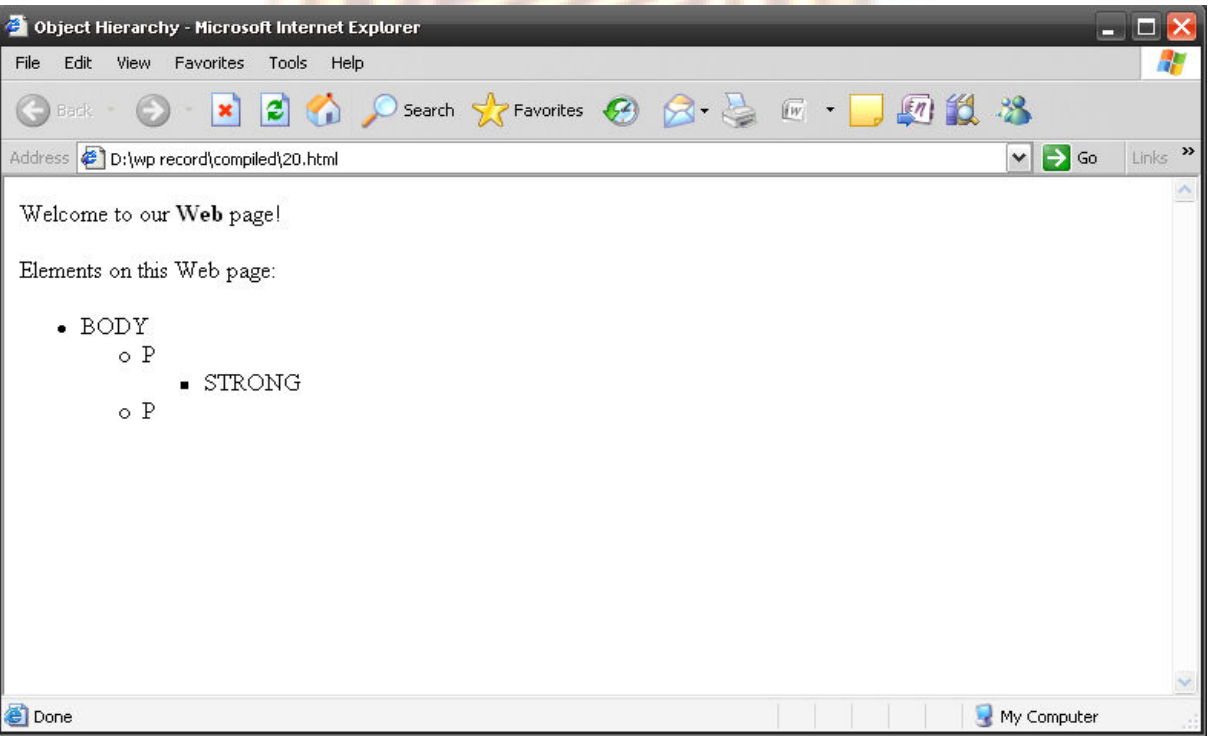

# 21.Write a HTML program to demonstrate ONCLICK and ONLOAD

```
<html>
```
<head>

<script type="text/javascript">

 $cc=0;$ 

function changeimage()

{

if (cc==0)

{

 $cc=1;$ 

document.getElementById('myimage').src="bulbon.jpg";

}

else

{

cc=0;

document.getElementById('myimage').src="bulboff.jpg";

}

}

</script>

<script type="text/javascript">

function mymessage()

{

alert("This message was triggered from the onload event");

}

</script>

</head>

<body>

<body onload="mymessage()">

<img id="myimage" onclick="changeimage()" border="0" src="bulboff.jpg" height=100 width=100 />

<p>Click to turn on/off the light</p>

</body>

</html>

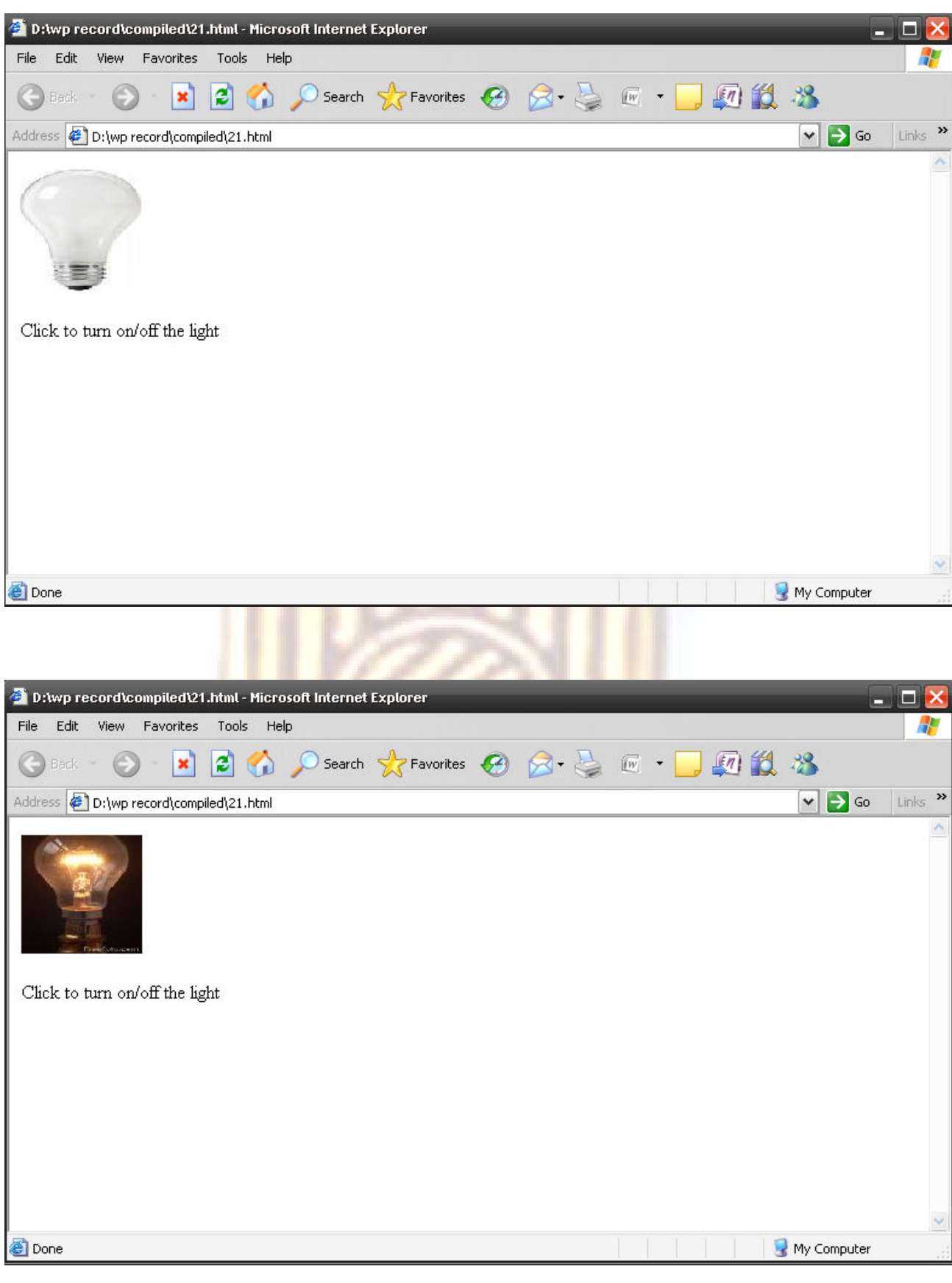

# 22.Write a HTML program to demonstrate error handling with ONERROR.

```
<html>
```
<head>

<script type="text/javascript">

onerror=handleErr;

var txt="";

function handleErr(msg,url,l)

```
{
```
txt="There was an error on this page.\n\n";

```
txt+="Error: " + msg + "\n";
```
txt+="URL: " + url + "\n";

txt+="Line: " + l + "\n\n";

txt+="Click OK to continue.\n\n";

txt+="\n\n It is an example of ERROR message \n\n";

alert(txt);

return true;

```
}
```

```
function message()
```

```
{
```
adddlert("Welcome guest!");

```
}
```
</script>

</head>

<body>

<input type="button" value="View message" onclick="message()" />

# </body>

# </html>

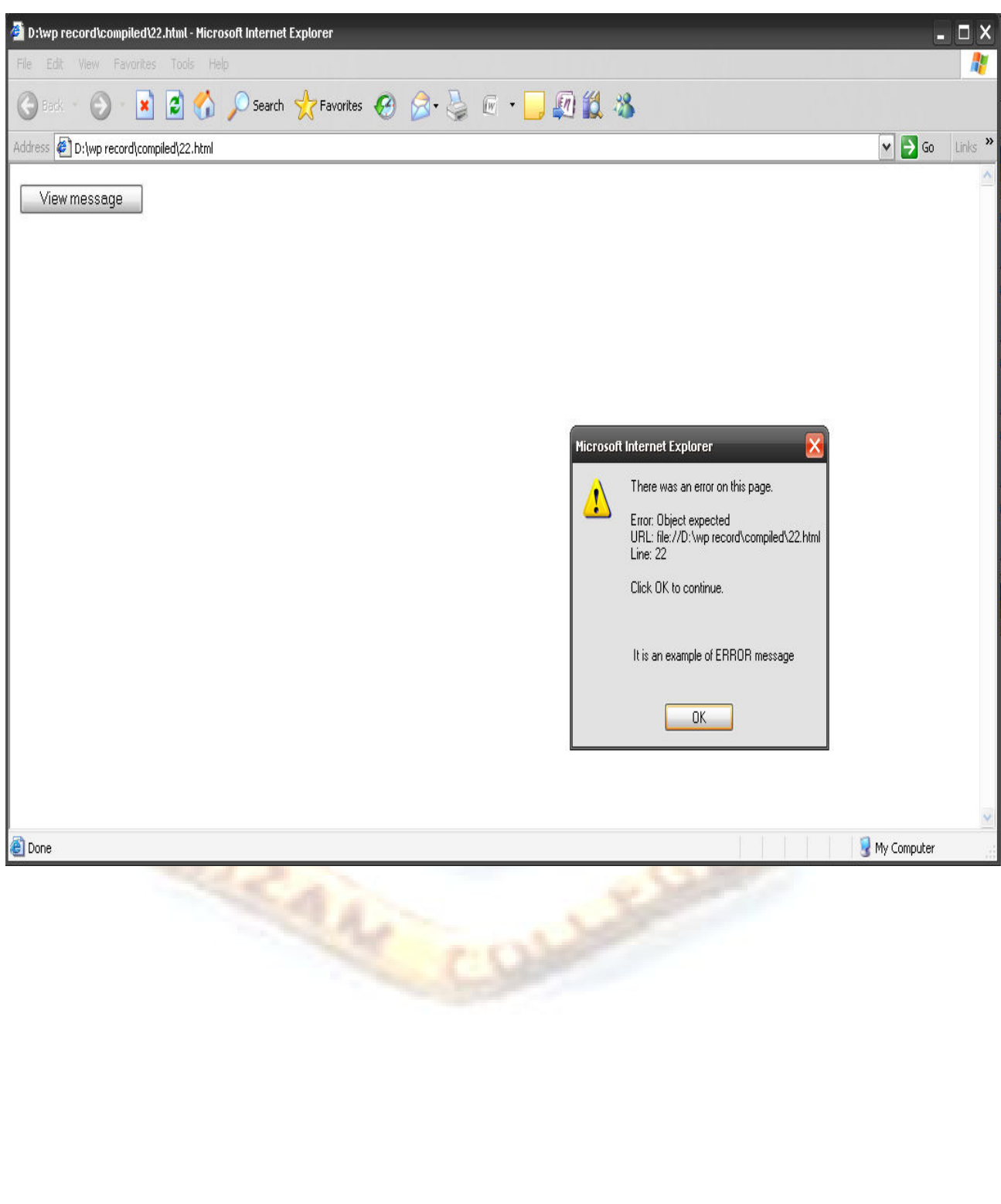

# 23.Write a HTML program to demonstrate MOUSE EVENTS

```
<html>
```
<head>

<script type="text/javascript">

var i=1;

function moveright()

### {

document.getElementById('header').style.position="relative";

```
document.getElementById('header').style.left=i++;
```
### $i++;$

}

</script>

<script type="text/javascript">

# function lighton()

{

document.getElementById('myimage').src="bulbon.jpg";

### }

function lightoff()

# {

document.getElementById('myimage').src="bulboff.jpg";

### }

</script>

</head>

<body onmousemove="moveright()">

<h1 id="header">

Move the mouse over this page

 $<$ /h1>

<img id="myimage" onMouseDown="lighton()" onMouseUp="lightoff()" src="bulboff.jpg" width="100" height="180" />

<p>Click and hold to turn on the light! <br>

mouse up and down </p>

<h1 onMouseOver="style.color='red'"

onmouseout="style.color='black'">

Mouse over this text</h1>

</body>

</html>

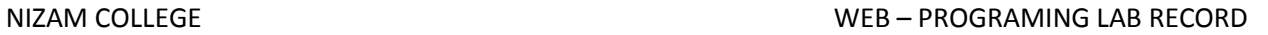

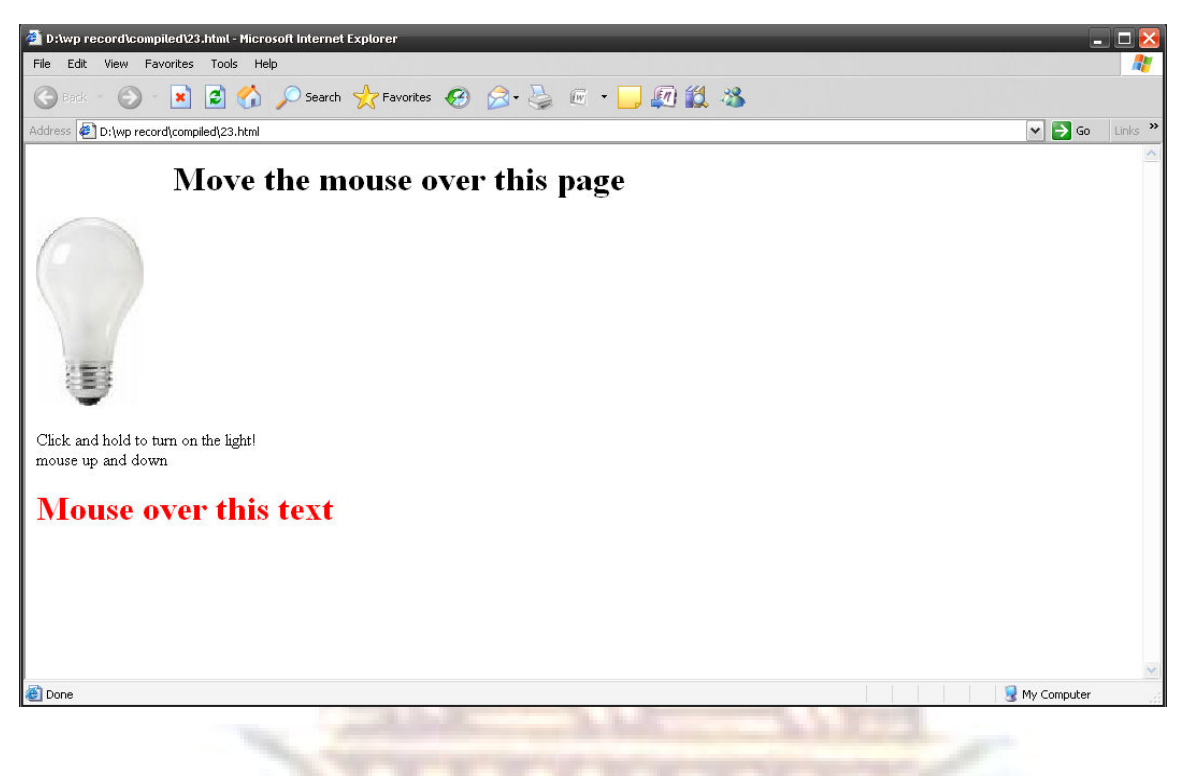

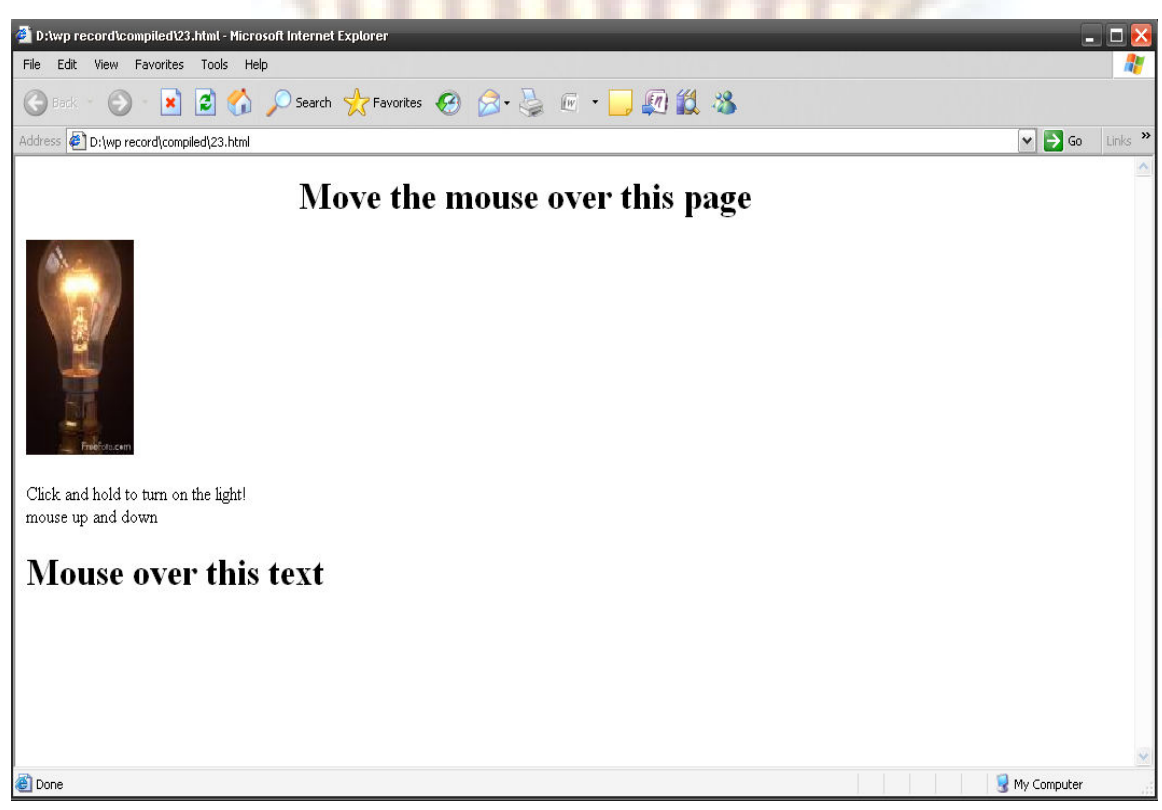

# 24.Write a HTML program to demonstrate FLIP FILTER.

 $\leq$ ?xml version = "1.0"?>

<!DOCTYPE html PUBLIC "-//W3C//DTD XHTML 1.0 Strict//EN"

"http://www.w3.org/TR/xhtml1/DTD/xhtml1-strict.dtd">

<!-- Fig. 15.1: flip.html -->

<!-- Using the flip filters -->

<html xmlns = "http://www.w3.org/1999/xhtml">

<head>

<title>The flip filter</title>

<style type = "text/css">

body { background-color: #CCFFCC }

table { font-size: 3em;

font-family: Arial, sans-serif; background-color: #FFCCCC; border-style: ridge ; border-collapse: collapse }

td { border-style: groove;

padding: 1ex }

</style>

</head>

<body>

<table>

#### <tr>

<!-- Filters are applied in style declarations -->

```
 <td style = "filter: fliph">Text</td>
```
<td>Text</td>

 $<$ /tr>

<tr>

<!-- More than one filter can be applied at once -->

```
 <td style = "filter: flipv fliph">Text</td>
```

```
 <td style = "filter: flipv">Text</td>
```

```
</tr>
```
</table>

```
 </body>
```
</html>

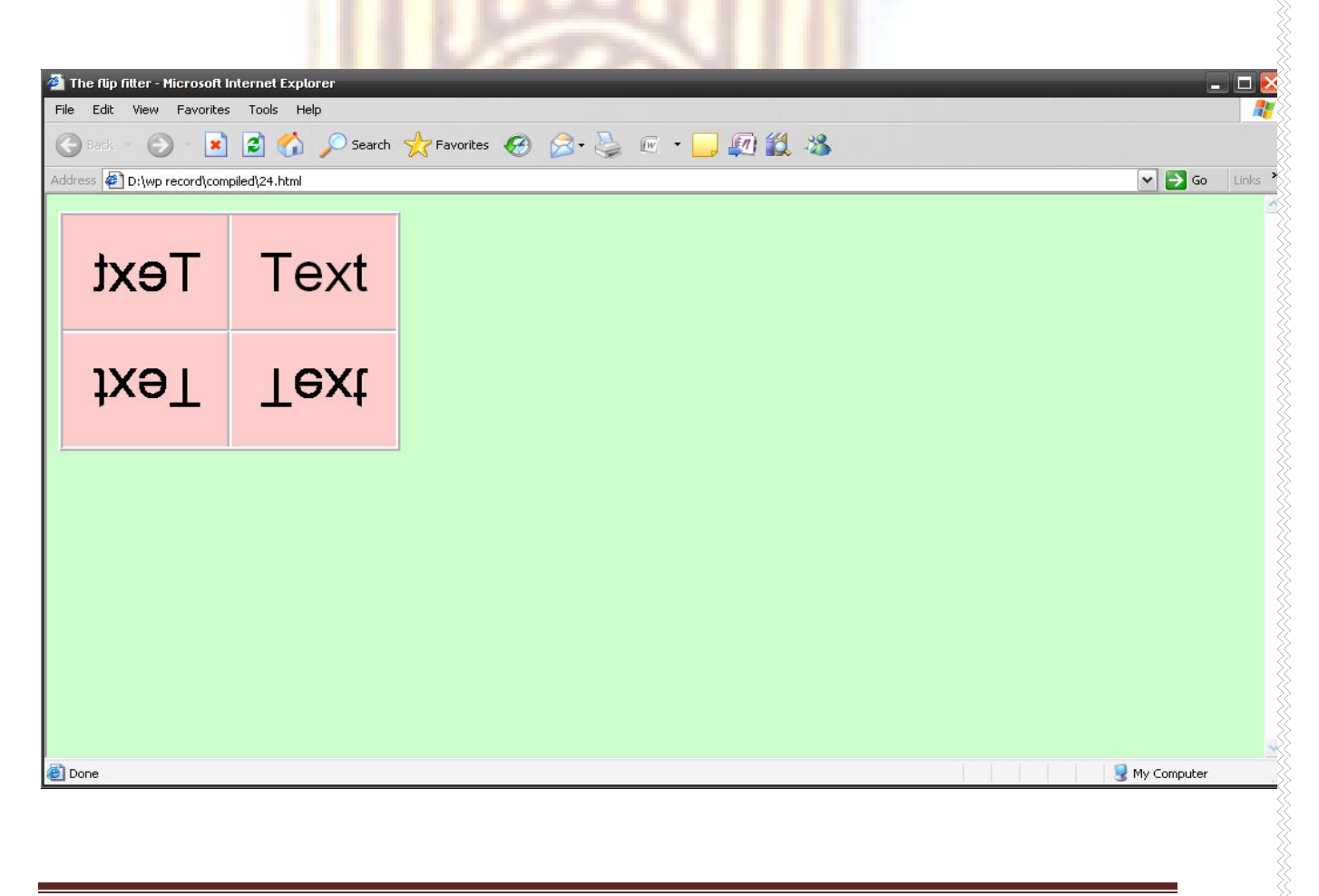

# 25. Write a HTML program to demonstrate SHADOW FILTER

 $\leq$ ?xml version = "1.0"?>

<!DOCTYPE html PUBLIC "-//W3C//DTD XHTML 1.0 Strict//EN"

"http://www.w3.org/TR/xhtml1/DTD/xhtml1-strict.dtd">

 $\leq$  -- Fig 15.5: shadow.html

<!-- Applying the shadow filter -->

<html xmlns = "http://www.w3.org/1999/xhtml">

<head>

<title>Shadow Filter</title>

<script type = "text/javascript">

 $\leftarrow$ 

var shadowDirection =  $0;$ 

function start()

window.setInterval( "runDemo()", 1000 );

}

{

function runDemo()

{

shadowText.innerText =

"Shadow Direction: " + shadowDirection % 360;

shadowText.filters( "shadow" ).direction =

( shadowDirection % 360 );

shadowDirection += 45;

}

```
 // -->
```
</script>

</head>

<body onload = "start()">

<h1 id = "shadowText" style = "position: absolute; top: 25;

left: 25; padding: 10; filter: shadow( direction = 0,

color = red )">Shadow Direction: 0</h1>

</body>

</html>

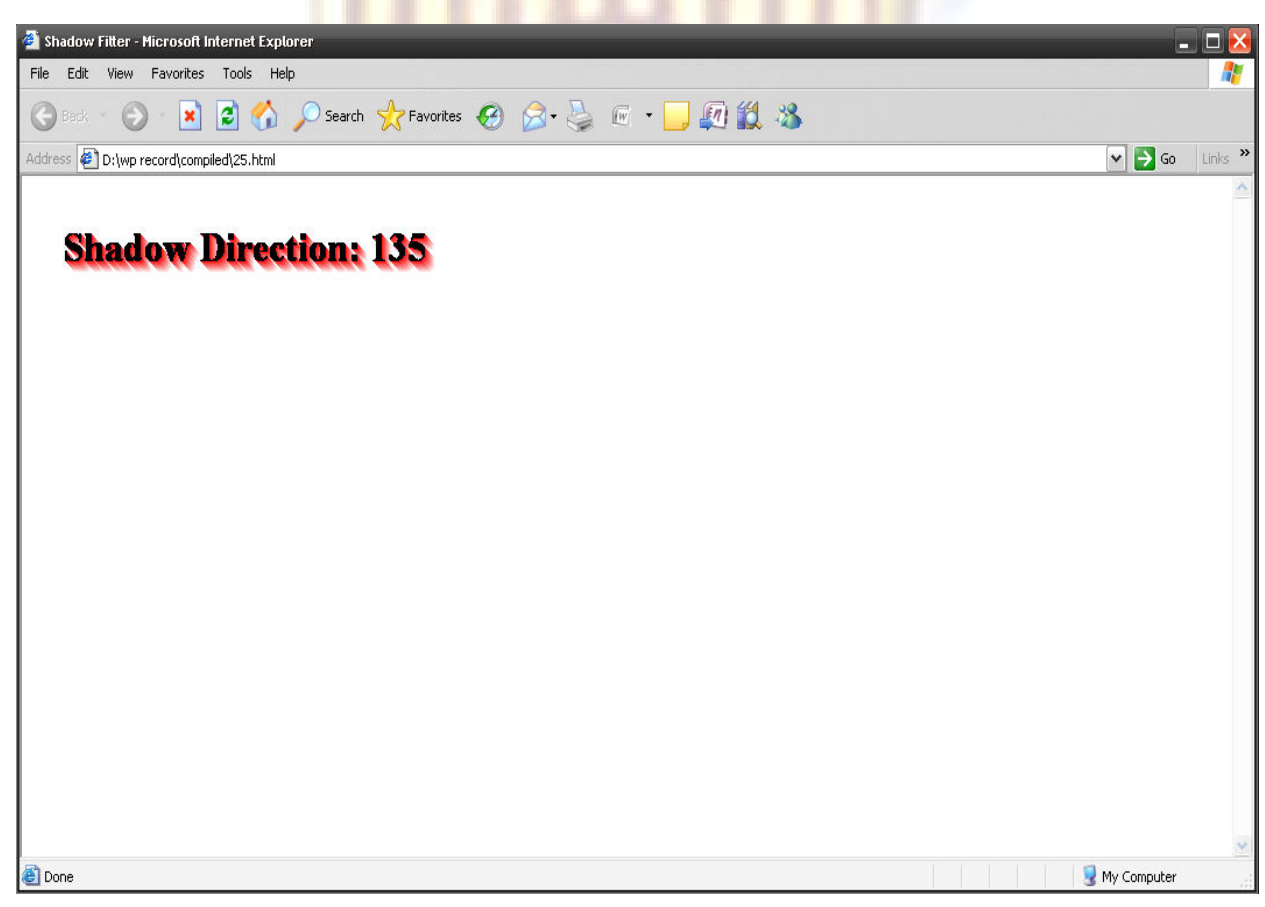

# 26.Write a HTML program using VB script to find minimum of numbers.

<HTML>

<HEAD>

<TITLE> Minimum number among 3 numbers Calculation</TITLE>

<SCRIPT LANGUAGE ="VBScript">

Dim num1

Dim num2

Dim num3

num1= InputBox("Enter a posiitive number, -1 to Quit:", "0")

Document.Write("First value is" & num1)

Document.Write("<br>")

num2= InputBox("Enter a posiitive number, -1 to Quit:", "0")

Document.Write("Second value is" & num2)

Document.Write("<br>")

num3= InputBox("Enter a posiitive number, -1 to Quit:", "0")

Document.Write("Third value is" & num3)

Document.Write("<br>")

if (num1<num2 and num1<num3) then

Document.Write("<b>minimum number is </b></br>" &num1)

elseif (num2<num3) then

Document.Write("<br/>b>minimum number is </b></br>" &num2)

else

Document.Write("<b>minimum number is </b></br>' &num3)

end if

</SCRIPT>

</HEAD>

<BODY>

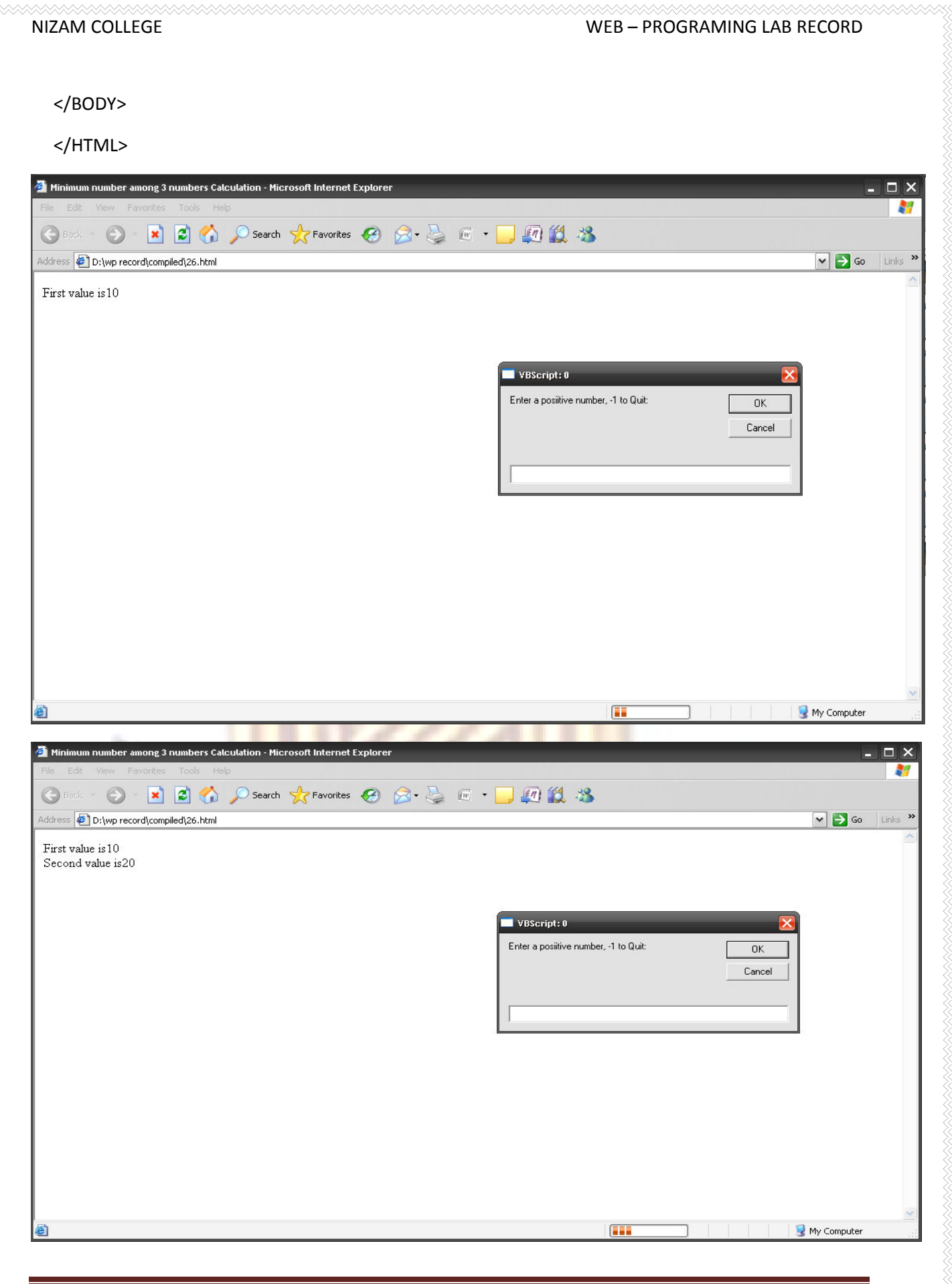

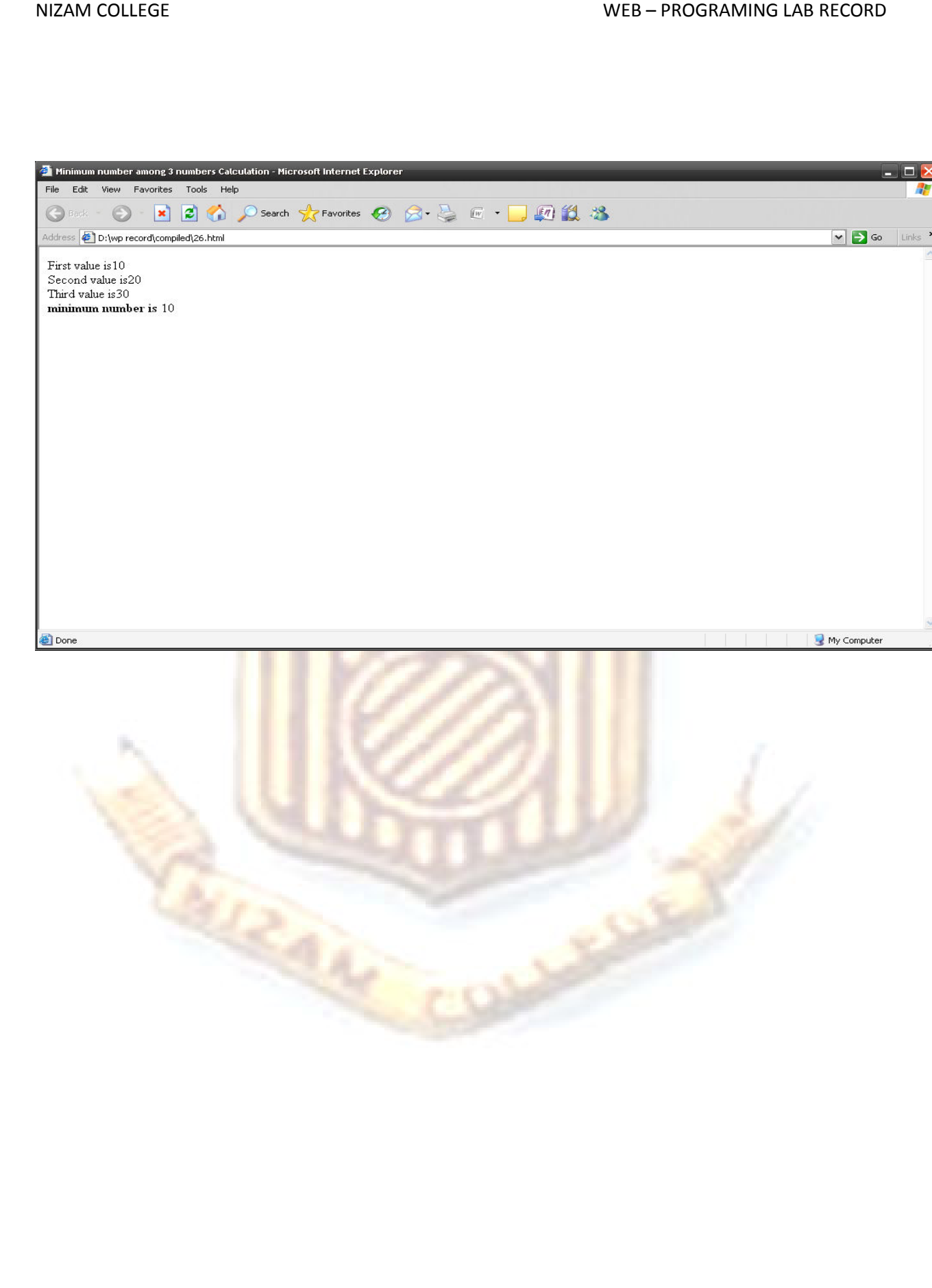

# 27.Write a HTML program using VB script to demonstrate various string functions

<HTML>

<HEAD>

<TITLE> Functions in VB Script</TITLE>

<SCRIPT LANGUAGE ="VBScript">

Dim txt,pos

txt=" This is a beautiful day! "

document.write("<u><b>lnStr Demo</b></u>")

document.write("<br>")

pos=InStr(txt,"his")

document.write(pos)

document.write("<br>")

'A textual comparison starting at position 4

pos=InStr(4,txt,"is",1)

document.write(pos)

document.write("<br>")

'A binary comparison starting at position 1

pos=InStr(1,txt,"B",0)

document.write(pos)

document.write("<u><b>lnStrRev Demo</b></u>") document.write("<br>") pos=InStrRev(txt,"his") document.write(pos)

document.write("<br>") 'textual comparison pos=InStrRev(txt,"B",-1,1) document.write(pos) document.write("<br>") 'binary comparison pos=InStrRev(txt,"T") document.write(pos) document.write("<br>") 'binary comparison pos=InStrRev(txt,"t") document.write(pos) document.write("<br>")

document.write(" <u><b>>>b>Change to Lower Case</b></u>") document.write("<br>") document.write(LCase(txt)) document.write("<br>")

document.write("<u><br />b>Bring Text From Left Upto Given Range</b></u>> document.write("<br>") document.write(Left(txt,11)) document.write("<br>")

document.write("<u><br/>b>Length of Text</u></b>") document.write("<br>") document.write(Len(txt)) document.write("<br>")

document.write("<u><br/>b>LTrim</u></b>") document.write("<br>") document.write(LTrim(txt)) document.write("<br>")

document.write("<u><br/>b>RTrim</u></b>") document.write("<br>") document.write(RTrim(txt)) document.write("<br>")

document.write("<u><br/>b>Trim</u></b>") document.write("<br>") document.write(Trim(txt)) document.write("<br>")

document.write("<u><br/>>b>Replace</b></u>") document.write("<br>") document.write(Replace(txt,"beautiful","horrible")) document.write("<br/>>br>")

document.write("<u><br/>>b>Right</b></u>>") document.write("<br>") document.write(Right(txt,11)) document.write("<br>")

</SCRIPT>

</HEAD>

<BODY>

</BODY>

</HTML>

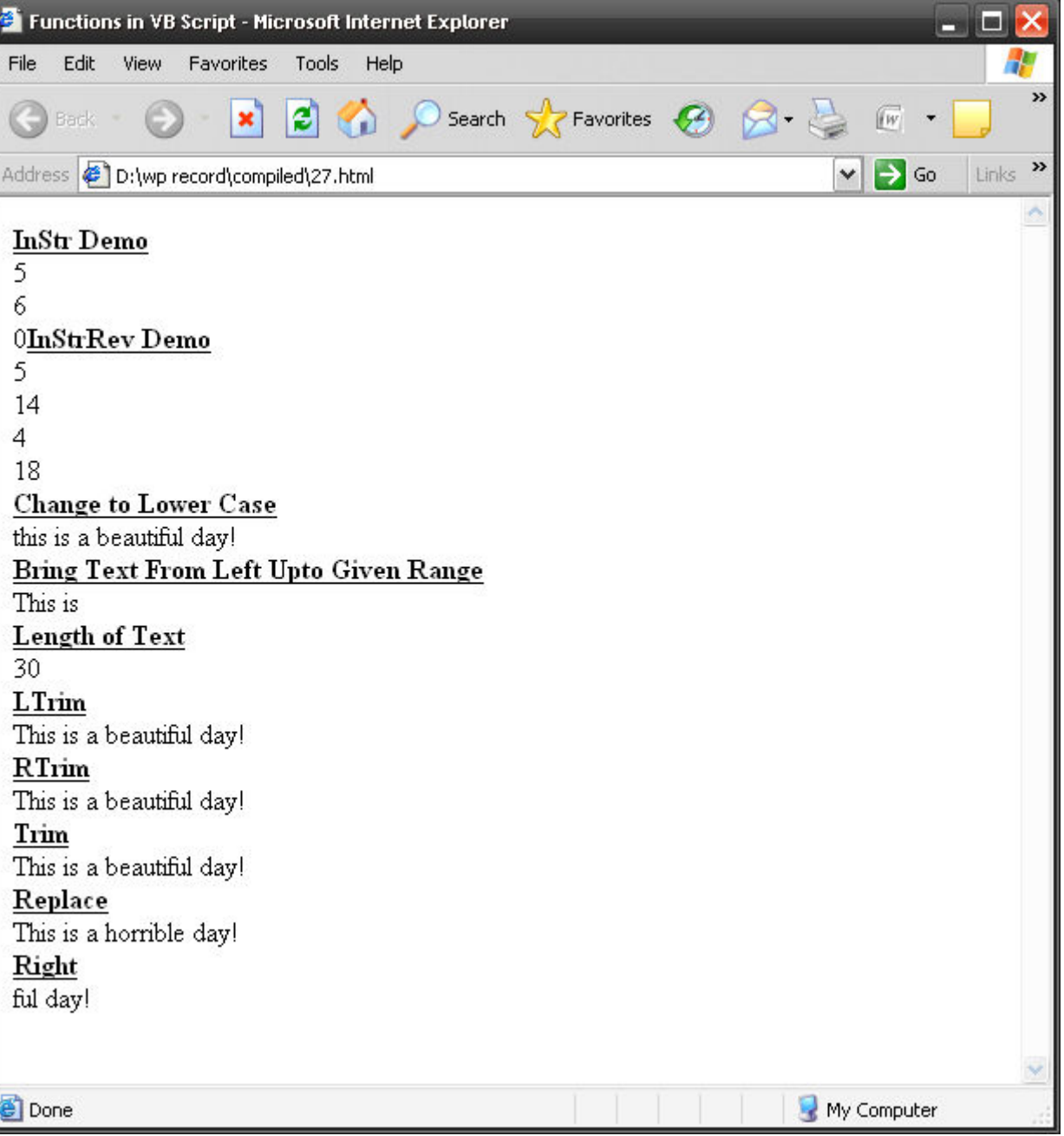

# 28.Write a HTML program using VB script to find sum of two numbers

<HTML>

<HEAD>

<TITLE> Sum of 2 numbers using VB-SCRIPT</TITLE>

<SCRIPT LANGUAGE ="VBScript">

 $\lt!$  !--

Option Explicit

//declaration

Dim num1

Dim num2

Dim sum

//document.write(" <center> <h2> PROGRAM TO FIND SUM OF TWO NUMBERS USING VB-SCRIPT </h2> </center> ");

num1=InputBox("Enter an integer", "Input Box", , 1000, 1000)

num2=InputBox("Enter an integer", "Input Box", , 1000, 1000)

 $sum = CInt(num1)+CInt(num2)$ 

document.write("Addition of "+num1+" and "+num2+" is : " &sum)

</SCRIPT>

</HEAD>

<BODY>

</BODY>

</HTML>

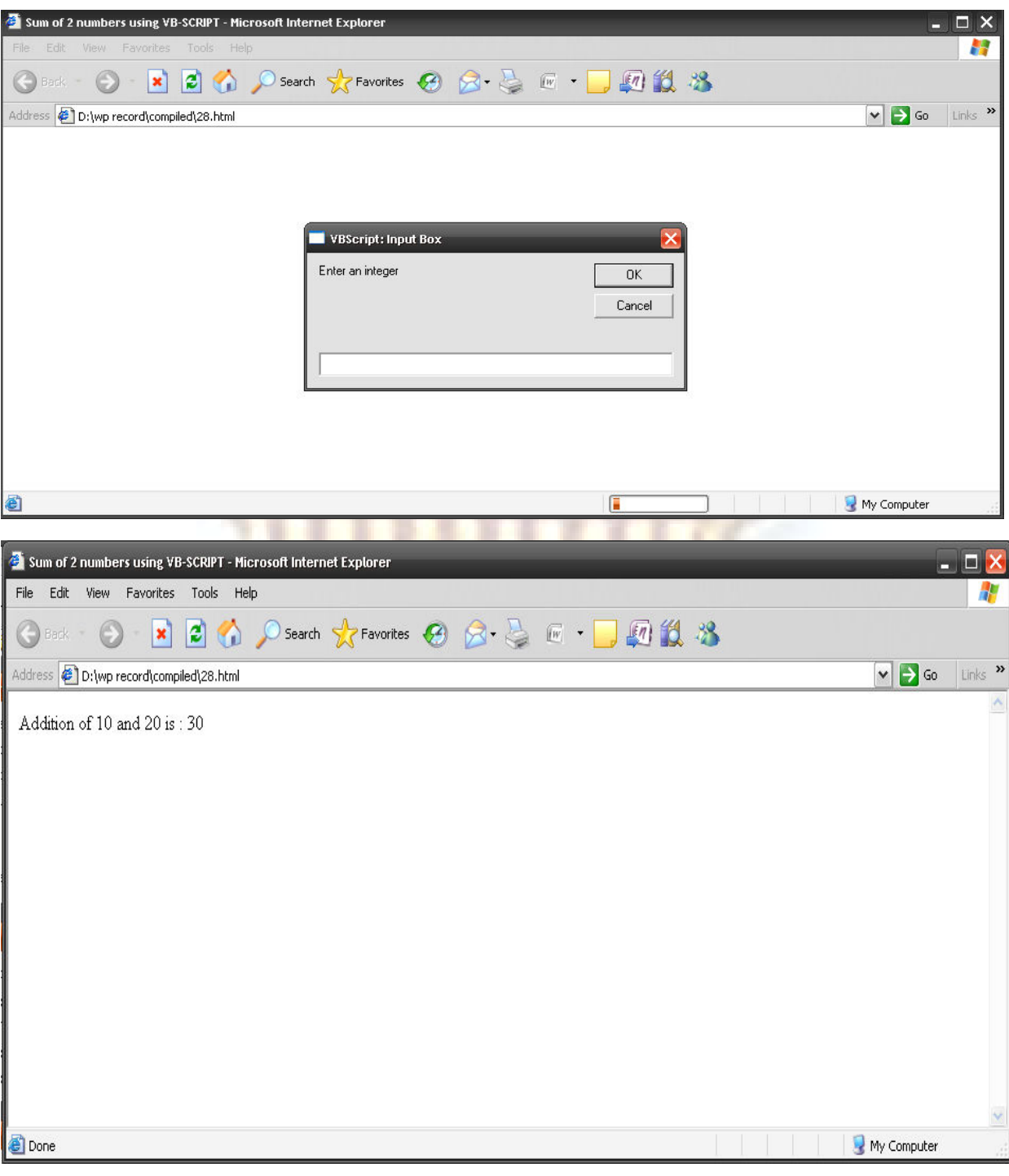

# 29.Write a HTML program using VB script to demonstrate use of VB script classes

<html>

<head>

<title>Using a VBScript Class</title>

<script type = "text/vbscript">

 $\leftarrow$ 

Option Explicit

Class Person

Private name, yearsOld, ssn

Public Property Let FirstName( fn)

name = fn

End Property

Public Property Get FirstName()

FirstName = name

End Property

Public Property Let Age( a )

yearsOld = a

End Property

Public Property Get Age()

Age = yearsOld

End Property

Public Property Let SocialSecurityNumber( n )

If Validate( n ) Then

 $ssn = n$ 

Else

ssn = "000-00-0000"

Call MsgBox( "Invalid Social Security Format" )

End If

End Property

 Public Property Get SocialSecurityNumber() SocialSecurityNumber = ssn

End Property

Private Function Validate( expression )

Dim regularExpression

Set regularExpression = New RegExp

regularExpression.Pattern = "^\d{3}-\d{2}-\d{4}\$"

If regularExpression.Test( expression ) Then

Validate = True

Else

Validate = False

End If

End Function

Public Function ToString()

ToString = name & Space( 3 ) & age & Space( 3 )  $\overline{\phantom{a}}$ 

& ssn

End Function

End Class ' Person

Sub cmdButton\_OnClick()

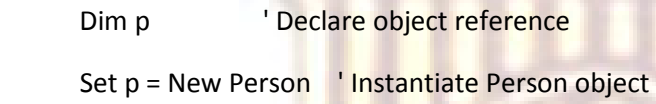

### With p

.FirstName = Document.Forms(0).txtBox1.Value

.Age = CInt( Document.Forms(0).txtBox2.Value )

.SocialSecurityNumber =\_

Document.Forms(0).txtBox3.Value

Call MsgBox( .ToString() )

End With

End Sub

-->

</script>

</head>

## <body>

```
 <form action = "">Enter first name
```

```
 <input type = "text" name = "txtBox1" size = "10" />
```
<p>Enter age

<input type = "text" name = "txtBox2" size = "5" /></p>

<p>Enter social security number

 $\epsilon$ input type = "text" name = "txtBox3" size = "10" />

 $<$ /p> $<$ p>

<input type = "button" name = "cmdButton"

```
value = "Enter" /></p>
```
</form>

</body>

</html>

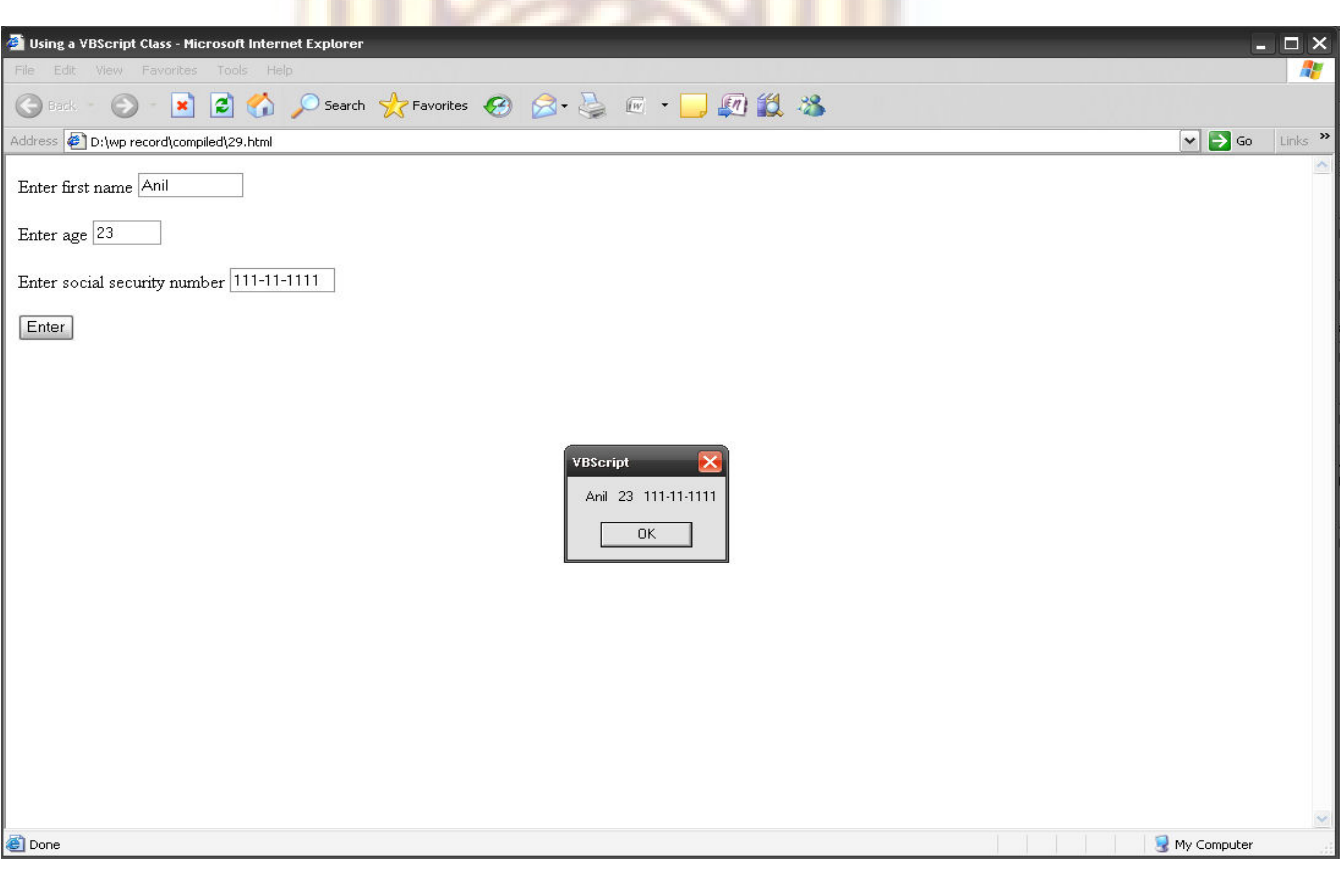

# 30.Write a HTML program to demonstrate the forms by reading the name of the user from the form.

<html><head><title>VBScript Class Example</title>

<script type="text/vbscript">

Option Explicit

Class Person 'person has name, age and ssn

Private name, yearsOld, ssn

Public Property Let FirstName(fn)

name = fn

End Property

Public Property Get FirstName()

FirstName = name

End Property

Public Property Let Age(a)

yearsOld = a

End Property

Public Property Get Age ()

```
 Age = yearsOld
```
End Property

Public Property Let SocialSecurityNumber(n)

If Validate(n) Then calls private method Validate

 $ssn = n$ 

Else

ssn = "000-00-0000"

Call MsgBox("Invalid Social Security Format")

End If

End Property

Public Property Get SocialSecurityNumber()

End Property

Validate = True

Validate = False

Else

End If

End Function

SocialSecurityNumber = ssn

Private Function Validate (expression)

Dim regularExpression 'uses regular expressions

regularExpression.Pattern = "^\d{3}-\d{2}-\d{5}\$"

If regularExpression.Test(expression) Then

Set regularExpression = New RegExp 'creates an instance of a reg. exp.

MASTER OF COMPUTER APPLICATION **Page 70** ToString = name & Space( $3$ ) & age & Space( $3$ ) & ssn End Function End Class 'ends the definition of the Person class Sub cmdButton\_OnClick() Dim p <sup>'</sup> declare object reference Set p = new Person ' instantiate person object With p .FirstName = Document.Forms(0).txtBox1.Value .Age = CInt(Document.Forms(0).txtbox2.Value) .SocialSecurityNumber = Document.Forms(0).txtBox3.Value Call MsgBox(.ToString( )) End With End Sub </script> </head>

Public Function ToString() 'returns output string with values

#### <body>

<h3>Example using VBScript Class definitions and Regular Expressions</h3>

Enter a value in each field.

Person is defined as a class with Name, Age and Social Security Number.

See the source code for details.

<form action = "">Enter first name

<input type=text name=txtBox1 size=10>

<p>Enter age

<input type=text name=txtBox2 size=5></p>

<p>Enter social security number

<input type=text name=txtBox3 size=10></p><p>

<input type=button name=cmdButton value=Enter></p>

</form><div style="display: block; font-family: Verdana, Geneva, Arial; font-size: 10px">

The University of Southern California does not screen or control the content on this website and thus does not guarantee the accuracy, integrity, or quality of such content. All content on this website is provided by and is the sole responsibility of the person from which such content originated, and such content does not necessarily reflect the opinions of the University administration or the Board of **Trustees** 

</div>

</body></html>

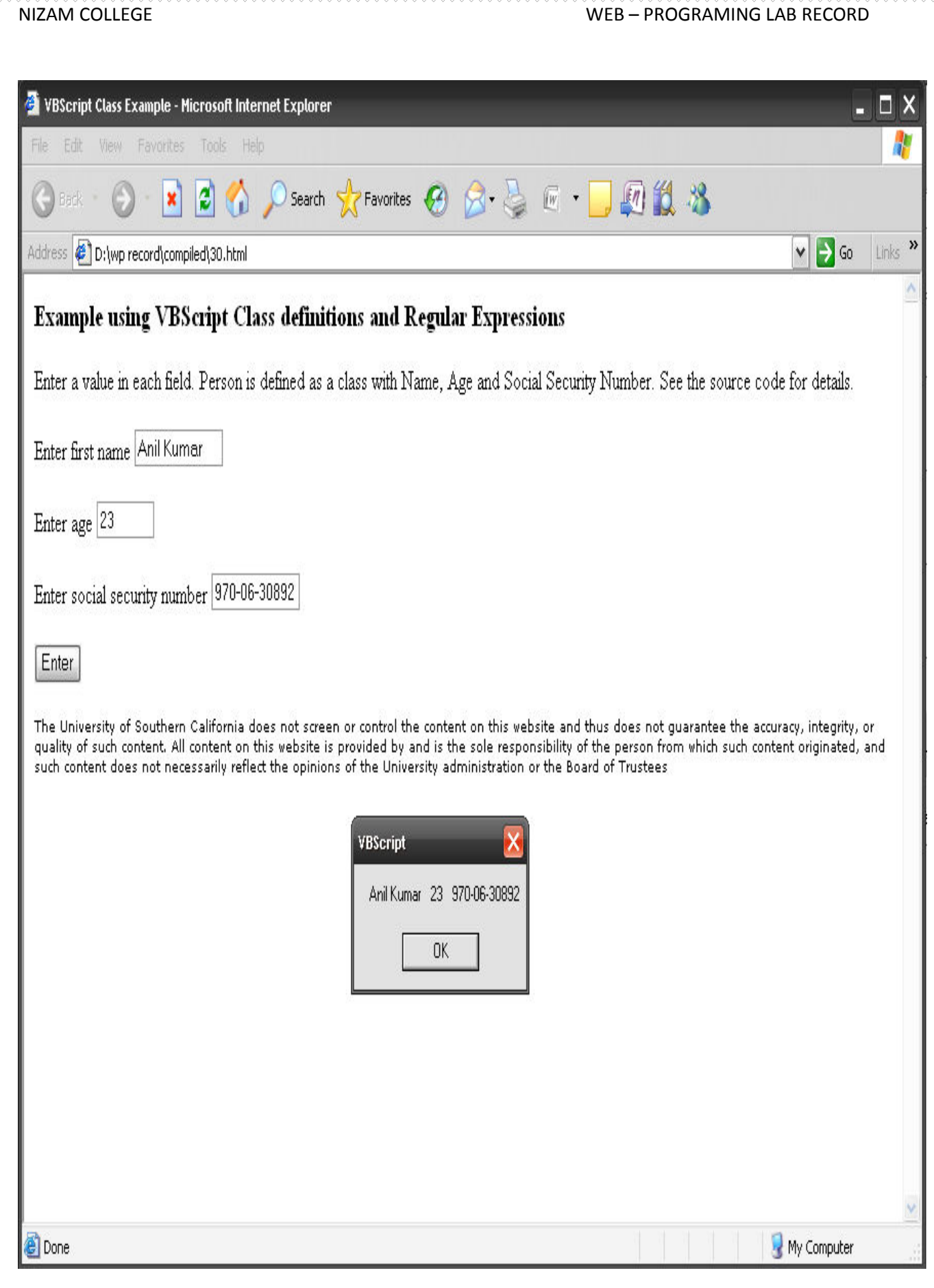